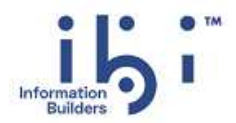

# ihi WebFOCUS®

# Release Notes

Release 9.2.0 | May 2023

Copyright © 2023. Cloud Software Group, Inc. All rights reserved.

# *Contents*

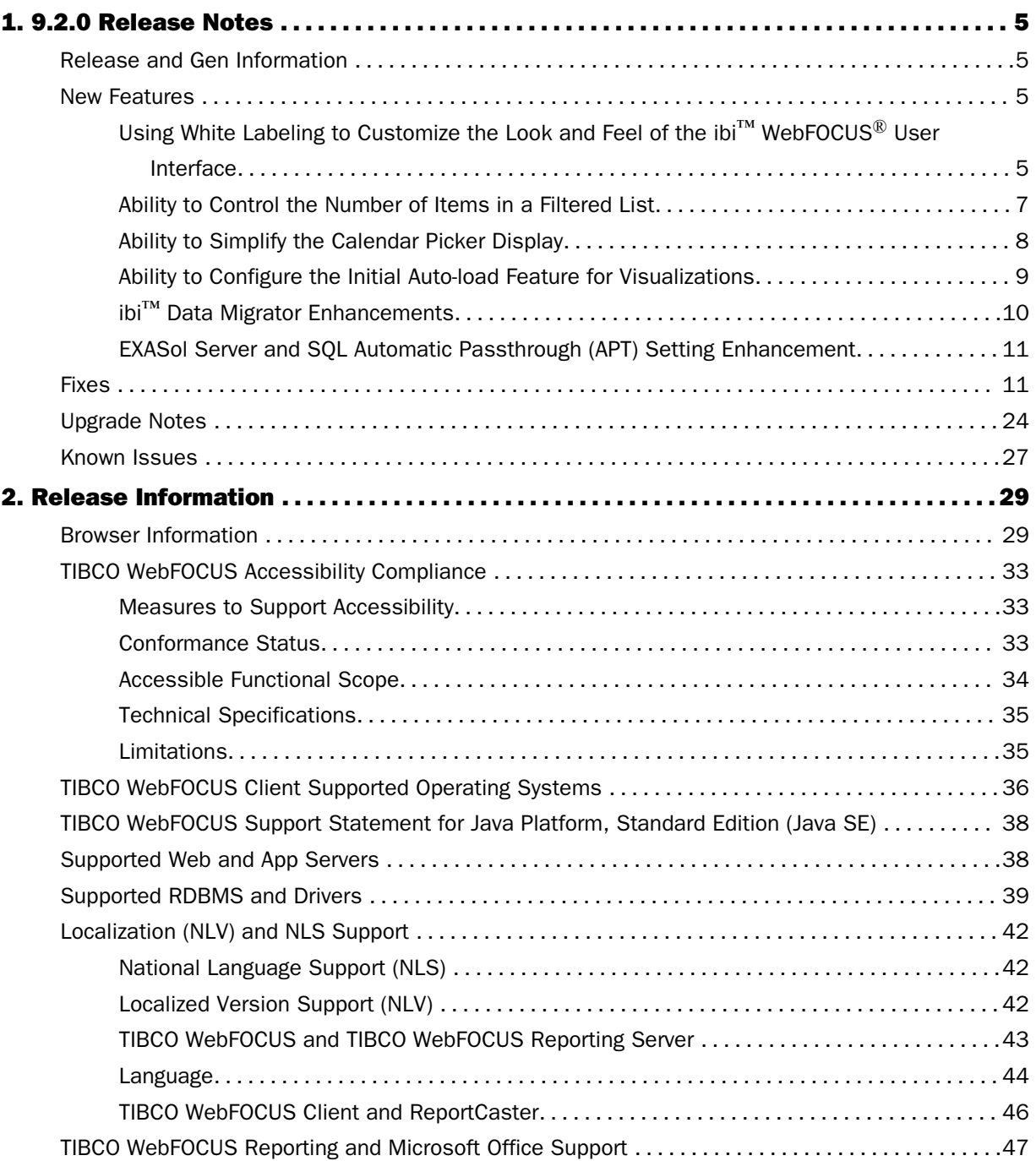

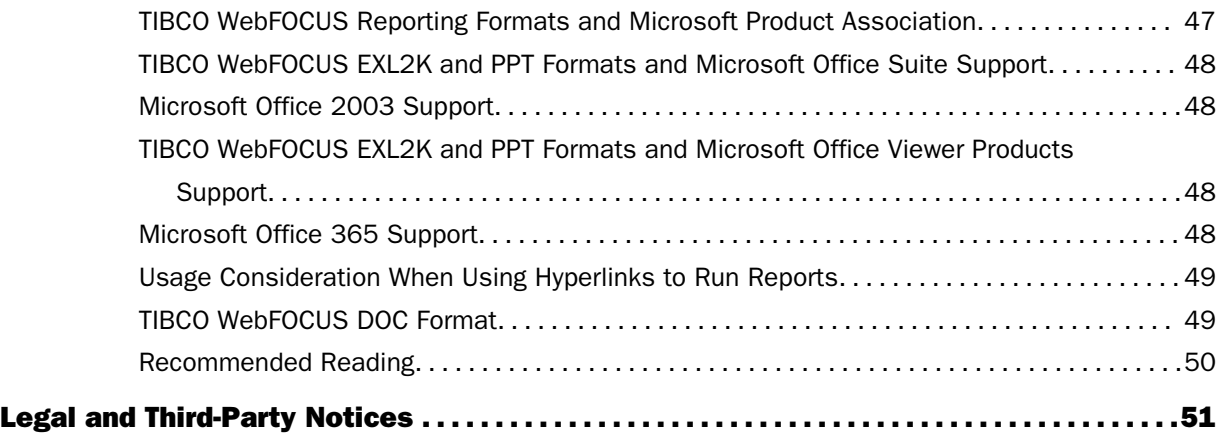

<span id="page-4-0"></span>Chapter**1**

# 9.2.0 Release Notes

The following topic provides all the information that you need to know about this release of WebFOCUS.

For an online version of this document and more information about the release, go to the *[TIBCO WebFOCUS Product Documentation site](https://docs.tibco.com/products/tibco-webfocus-client)*, select the Documentation tab, and select the link to your product group.

#### In this chapter:

- Release and Gen Information
- **New Features**
- **Exes**
- **[Upgrade Notes](#page-23-0)**
- **[Known Issues](#page-26-0)**

#### Release and Gen Information

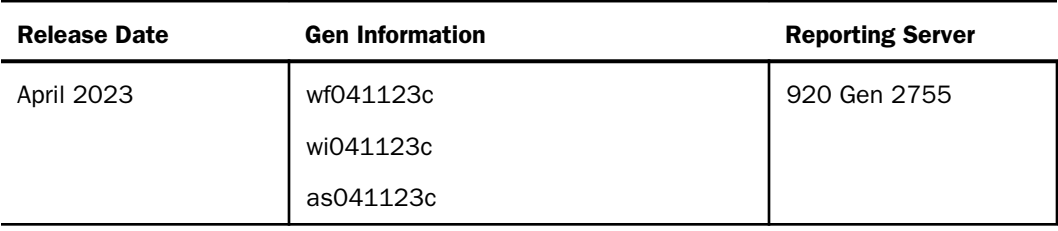

#### New Features

This section describes new features in this release.

#### Using White Labeling to Customize the Look and Feel of the ibi**™** WebFOCUS**®** User Interface

In Release 9.2.0, the new White Labeling feature in the Management Center of the ibi™ WebFOCUS<sup>®</sup> Hub allows you to replace the default look and feel of the ibi WebFOCUS user interface with a new look and feel based on the color palette, and branding images used by your organization.

With the White Labeling feature, you can update the favicons, browser tab label text, and banner logos on the Branding tab, as shown in the following image.

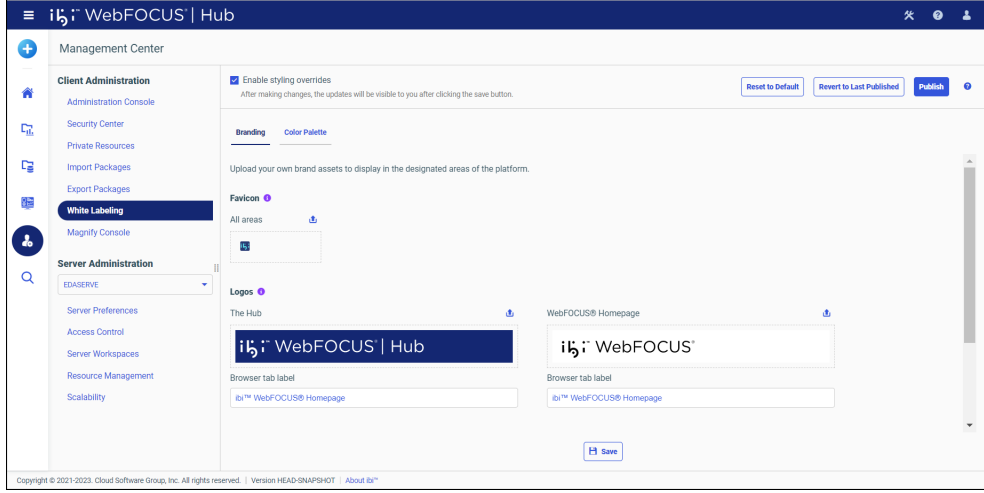

You can also replace the default color palette assigned to the WebFOCUS user interface on the Color Palette tab, as shown in the following image.

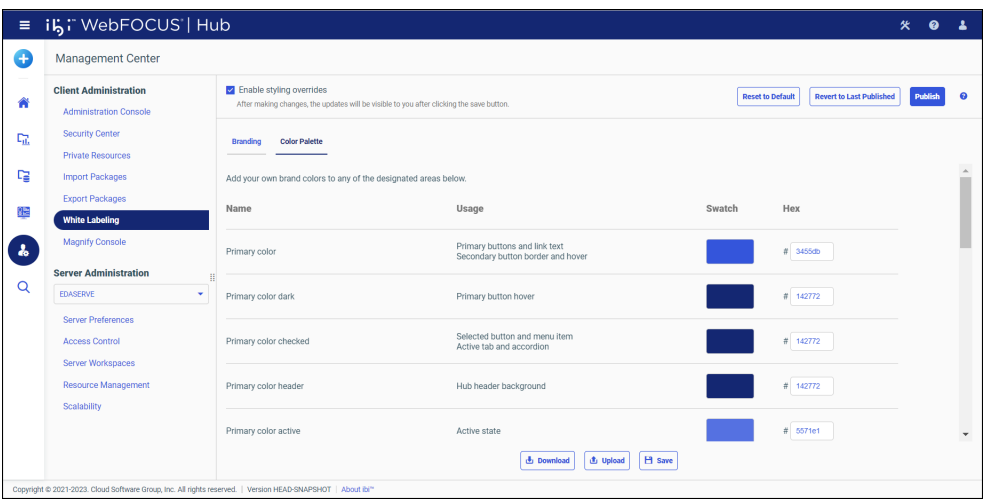

Because the changes you make using this tool impact every user, the White Labeling feature also includes options that permit you to preview, revise, or revoke your custom style choices as you develop your customizations.

<span id="page-6-0"></span>No matter how you develop your customized theme for the user interface, the default WebFOCUS theme remains available at all times. As a result, you can return to the standard look and feel of the WebFOCUS user interface whenever necessary.

By using White Labeling features, you can create an environment that fits seamlessly into the look and feel of other applications maintained by your organization, and provide your users with the comfort of a familiar user environment, enhancing their adoption and use of the applications you develop.

#### Ability to Control the Number of Items in a Filtered List

On the WebFOCUS Designer Visualization tab, the new *Enable paging*, *Paging threshold*, and *Items per page* options are available in the Control Settings section of the Properties panel, as shown in the following image.

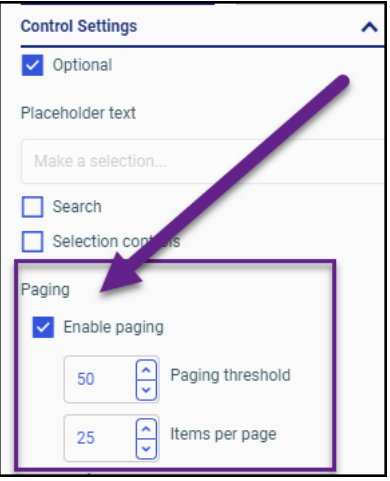

You can use these settings to paginate a list of filtered options and control the maximum number of items that appear on a single list page. Using this feature, you can paginate lengthy lists of options into viewable and manageable groups. You can also help prevent users from overlooking list options that extend below the frame. For more information, see the *ibi™ WebFOCUS® User Guide*.

#### <span id="page-7-0"></span>Ability to Simplify the Calendar Picker Display

On the WebFOCUS Designer Visualization tab, the new *Enable advanced date options* check box is available in the Control Settings section of the Properties panel when a Calendar Control filter is selected, as shown in the following image.

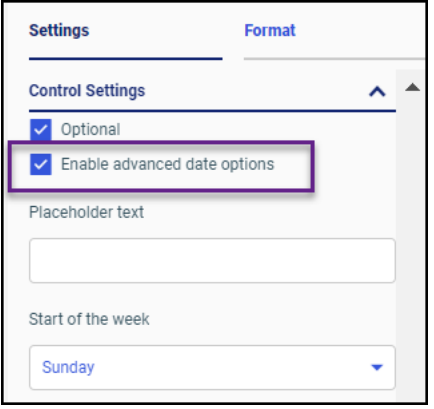

This option is selected, by default, but you can clear it when you need to suppress the default display of the advanced date options in the date picker window. This change allows the calendar to open as soon as the date filter option is selected, instead of opening the advance date options view and requiring users to then select the Custom button to open the calendar. You can use this feature when you require additional options for advanced data range controls. For more information, see the *ibi™ WebFOCUS® User Guide*.

#### <span id="page-8-0"></span>Ability to Configure the Initial Auto-load Feature for Visualizations

On the WebFOCUS Designer Visualization tab, the new *Enable initial auto-load* option is available in the Page Settings section of the Properties panel, as shown in the following image.

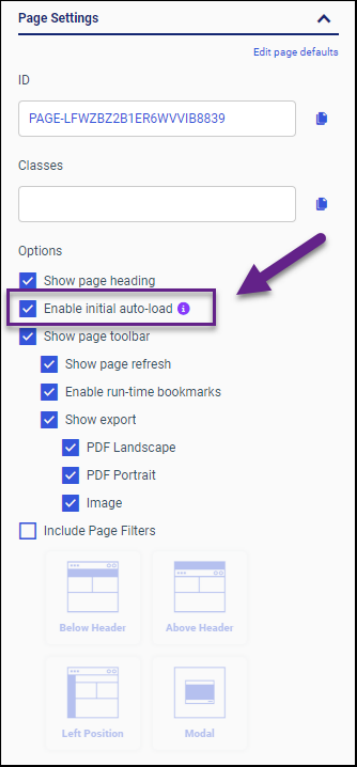

Using this option, you can choose whether or not data should automatically be loaded into all content containers when a visualization first opens. This option is selected, by default, meaning that all content loads automatically. You can clear it when you need to create a page that loads content only after users select the Refresh option.

By giving you the option to prevent the use of automatic content loading, you can use it to speed the display of complicated visualizations that contain a number of content containers. You can also use this option to allow users to limit the display of data to containers containing information relevant to a specific query.

For more information, see the *ibi™ WebFOCUS® User Guide*.

#### <span id="page-9-0"></span>ibi**™** Data Migrator Enhancements

The following are enhancements to Data Migrator.

#### **API Access to Data Migrator**

A new REST API has been added allowing access to Data Migrator functions from any customer application. Traditionally, these functions were only available through the Data Migrator user interface. By using the REST API, you can start or stop ETL flows, manage or retrieve information about scheduled flows, and obtain statistics about the execution of a flow from any application in your organization.

#### $\Box$  Common Table Expression (CTE)

In a new performance improvement to speed up ETL flows, common table expressions can now be used to simplify SQL requests when the same sub-select is used multiple times. A common table expression is a temporary named result set created from a Select statement that can be used in a subsequent Select statement.

#### **Notes**

An enhancement to the notes feature allows you to add general notes to the canvas, as well as to the data flow, process flow, and their objects. This allows for the addition of detailed comments about the data flow, data flow objects, process flow, and process flow objects directly from the workspace. The notes appear when the flow report is printed, providing detailed documentation of the flows.

#### Optimize Load

The Optimize Load feature allows faster loading by combining insert and update operations in a flow. The option can be used with databases that use the MERGE command, as well as Insert only operations. In an enhancement to the feature, when a flow that cannot use the Optimize Load option is saved, a warning message indicating the reason is displayed and the flow is saved as a non-optimized flow giving you better understanding of how your flows execute.

#### Expanded Data Lineage

Data Lineage provides the ability to see how a column was derived. It traces the column back to the data source(s) it came from, breaking down all of its components along the way. In addition to Data Lineage for primary selects, the feature has been extended to provide information for sub-selects, UNION, correlated sub-selects, and common table expressions (CTE), allowing for a more complete picture of the data lineage of a column.

For more information on these features, see the *ibi™ Data Migrator User's Guide*.

#### <span id="page-10-0"></span>EXASol Server and SQL Automatic Passthrough (APT) Setting Enhancement

The EXASol server version is now updated to version 7.1.5 and the EXASol ODBC driver version is updated to version 7.1.14.

You can take advantage of the enhanced functionality of this new version of the EXASol server by using the recently updated SQL translator automatic passthrough (APT) processing.

#### Fixes

- $\Box$  Improved performance with a large repository database impacting WebFOCUS sign in and access to the WebFOCUS Hub.
- $\Box$  When Trusted Ticket authentication is enabled, authenticated users are presented with the sign-in page and asked to provide their credentials before embedded portals can be displayed, even though both the Allow Embedding and Allow Cross-Origin Resource Sharing (CORS) settings have been configured to accept all URLs. (02142707 02151235)
- In WebFOCUS Designer, portal pages created in Release 8206 and using UTF-8 or SJIS/942 cannot be displayed when run in Release 9.0.3. (02135625)
- $\Box$  In WebFOCUS Designer, the output format does not change after selecting the Select at runtime format option and a new output format. (02117199, 02130421)
- $\Box$  In the Security Center, subgroup nodes cannot be moved up to the group level. (02126440)
- When used in a DEFINE statement, the DT\_FORMAT function results in an SQL code: 8116 error message. (02131685)
- A WebFOCUS Designer report does not have an Edit option when *Enable Legacy Features* is disabled. (02135973)
- $\Box$  When multiple Service Areas are selected on the Core Engine Settings parameter page, updates on items other than the first area are not saved into the .prf file. (02142486)
- $\Box$  When using the DYNAM SET TEMPALLOC MVS setting in the edasprof.prf file assigned to a Reporting Server running on MVS, InfoAssist generates an Unrecoverable error message. (02031290, 02149418)
- $\Box$  The getdetails REST function fails to return parameters. (02116296)
- $\Box$  The zip file encryption plugin generates a "Failed to load Zip encryption password plugin class" message when the value assigned to the Zip Encryption Password Plug-in setting is Default. (02148729 02157177)
- In ReportCaster, users may receive the *ibi.broker.api.data.CasterException: Validation Error: Value of 'execPassword' is required., error code: MSGV0004* message when attempting to duplicate schedules. (02116371)
- $\Box$  When connecting to a unicode WebFOCUS Reporting Server through the Adapter for TDV edajlink, users may receive error messages when attempting to retrieve non-ASCII characters from the data source. (02130887)
- $\Box$  The file name WFServlet is assigned to PDF, PPTX, or XLSX output files, by default, instead of the actual name of the report or chart. (02079937)
- $\Box$  In the Get Data dialog box, users are not able to configure a new Adapter connection after canceling the option to Add a Remote Server connection. (02068713)
- The User Audit utility generates a *StringIndexOutOfBoundsException* message and fails to run the User Audit report. (02167945 02174458)
- $\Box$  In WebFOCUS Designer, the Theme setting on the Format tab of the Properties panel displays the *Designer 2018* value, instead of the *Inherit page theme* value. (02172209)
- $\Box$  After upgrading to Release 9.1.0, PDF output files may contain more rows of information per page than in previous releases, causing automated upgrade validation tests to fail. (02144041)
- $\Box$  A numeric BY field with the NOPRINT option appears on report output. (02147498)
- □ On the WebFOCUS Designer Visualization tab, the Heading Style toolbar does not automatically resize responsively when users select the *Restore Down* option from their browser window. (02158249)
- $\Box$  The Previous Month and Next Month buttons are not visible in Calendar controls displayed at runtime. (02160748 02160749)
- $\Box$  In App Studio, the value assigned to the tab-index property on an HTML page reverts to one (1) even after you reset it to zero (0) or negative one (-1). (02160324)
- $\Box$  When the value of the SET FILECASE parameter is set to ACTUAL, uppercase Excel file names are automatically converted to lowercase when passed to the WebFOCUS Reporting Server. (02157870)
- $\Box$  Using WebFOCUS in a WebSEAL protected environment may cause a 404 Page Not Found error message when attempting to create a new Change Management scenario. (02117053)
- $\Box$  After upgrading App Studio to Release 9.0.1, HTML pages no longer respond to input controls that pass parameters to reports. (02153575)
- $\Box$  The frame of a form placed on the HTML canvas of App Studio disappears and the frame cannot be reset. (02146639)
- $\Box$  In WebFOCUS Designer Grid Reports, heading text separated by line breaks does not appear on separate lines as expected when viewed in a Firefox browser. (02137839)
- $\Box$  In App Studio HTML page output, the value assigned to the first control parameter does not consistently cause the designated set of values for that selected parameter value to appear in the second control parameter list. (02156323)
- $\Box$  In App Studio, some operations cause the Requests & Data Sources panel in the HTML canvas to become inoperable. (02149067)
- $\Box$  In App Studio HTML Documents, dynamic search lists fail to limit their display to previouslyselected search values, even when the Keep Selected Values option is activated. (02161709)
- $\Box$  Bookmarked pages that include filters linked to files using names with double-byte character set (DBCS) characters cannot be retrieved after being saved. (02152107)
- $\Box$  When creating a visualization in an application folder whose name contains uppercase letters, you may receive a *FOC 295* message. (02165940)
- $\Box$  In Release 9.1.x, after creating a customized Role that limits access but includes the Upload Data (opUploadDataFile) permission and assigning it to a user as a Workspace Rule, the Content menu Upload file option fails to display the Open dialog box that allows you to select and upload files. (02162905)
- When a Define field is created in an *Advanced Expression*, the field name is changed when the file is opened again. (02152428)
- $\Box$  In ReportCaster Release 9.0.2 and higher, email distribution lists from Release 8.1.05, whose location is identified by a handle in the distribution server database, cannot be retrieved and used as the address book for a new distribution until saved. (02164026)
- $\Box$  In a Business View, Attribute folders in Clusters that contain repeated joins on different fields may not appear under the segments to which they belong. (02029011)
- **In** App Studio, a session becomes unresponsive during a procedure run.  $(02144012)$
- $\Box$  When you change the value assigned to the encrypt admincfg setting, located in the Encryption dialog box that opens from the Access Control page Settings menu, values assigned to the admin.cfg file are not immediately encrypted or decrypted. (02136345)
- $\Box$  When a CSRF token is installed and enabled in WebFOCUS, use of the Adapter for the ibi WebFOCUS Client generates a *htRecv: got error, Status = 403 Forbidden* message. (02154242)
- $\Box$  In the WebFOCUS Reporting Server browser interface, the date stamp is not updated when you edit an Access File (acx) from the application tree. (02099657)
- $\Box$  In App Studio, parameters loaded in the destination control appear for less than a second. (02149997)
- $\Box$  In App Studio, the Loading screen in the frame is initially delayed when running a report. (02154446)
- In WebFOCUS Designer Visualizations, date values assigned to report filter controls do not appear when the report is displayed in a visualization. (02130149)
- $\Box$  Updated Application Context settings revert to their default values whenever users make changes to values assigned to the Application Caches settings. (02156341 02156352)
- $\Box$  TSCOM searches over a SQL Server connection stop responding when attempting to retrieve more than 32,000 lines of text from a procedure (.fex) or other object in a Microsoft SQL Server repository that uses a UNICODE configuration. (02164562)
- $\Box$  jQuery animation effects are not applied when the Visibility of the component to which they are assigned is set to *Hide*. (02154454)
- □ When using the Google Chrome or Microsoft Edge browser, the foccache session containing valid user authentication credentials is not maintained, causing App Studio users to be prompted to sign in to WebFOCUS after their initial Form-Based or Kerberos authentication. (02144969, 02151640)
- $\Box$  The number and size of repository procedures included in a report can affect run-time performance, causing delays between the time the Run button is clicked and the time the report request is delivered to the Reporting Server. (02042501)
- $\Box$  In Resource Management, submitted jobs generate error messages if the host name for the WebFOCUS Reporting Server being monitored contains a hyphen (-), and the Resource Management repository is maintained in a PostgreSQL database. (02143465)
- **In Release 8207.28.13 and higher, End User Defined Characters (EUDC) and other fonts,** such as Times New Roman, do not display as expected in PDF output when an EUDC section is included in the \*ibi\srv82\wfs\etc\fontuser.xml file. (02157055)
- □ Creating a report against a Master File which describes a Rest Web Service and choosing a large range of dates may result in a FOC42271 error message. (02146592)
- $\Box$  When creating an InfoAssist procedure with a filter that includes IN LIST, OR, or \_FOC\_MISSING, the following message appears at runtime:(FOC148) ERROR IN USE OF 'IS MISSING'.
- $\Box$  In InfoAssist, editing a report that contains a WHERE clause and was created in a previous release may generate an unrecoverable error. (02140336)
- $\Box$  In WebFOCUS Release 9.x, Calendar filters in Active Reports created in earlier releases return the *ida.js:4644 Uncaught TypeError: \$(...).calendar is not a function* message, instead of filtering results by the selected dates. (02122420 02139899)
- $\Box$  When Anonymous Authentication is not enabled, HTML assets called by a URL from the EDASERVE folder or App directories open correctly for the first time, but return a JavaScript "ibi apps alias" message in response to subsequent requests. (02164391)
- $\Box$  When added to a document, reports created from a HOLD file that also include a DEFINE field and JOIN statement, may produce the following messages: (FOC003) THE FIELDNAME IS NOT RECOGNIZED: Define\_1, (FOC009) Request failed validation, not executed, and (FOC3296) Error found in Coordinated Compound Report: At Component TableChart\_2. (02131352)
- $\Box$  The CREATE SYNONYM command creates empty Master Files, instead of returning a message when the REST Service connection fails. (02159393)
- $\Box$  In Resource Governor, after changing the status of a Schedule Repository Maintenance job, attempts to change the status of any additional jobs return a *Procedure cannot be parsed* message. (02166475)
- $\Box$  User receives an error when the Report Output cache feature is enabled and a report with a large number of columns is executed two or more times. (02145223)
- $\Box$  The IbComposer\_getCurrentSelection() function does not include leading space for text in a text box. (02143464)
- $\Box$  In WebFOCUS Designer, when a report is created and saved with a Dynamic filter condition that does not include double quotation marks ("), they are added automatically after the report is edited and saved again. (02150029)
- $\Box$  In App Studio, the selection of the Transparent check box in the Background Style Properties dialog box does not assign a transparent background to the edit box and fails to assign other Background values to the edit box that are defined in the Background Properties tab. (02159105)
- When you run the Deferred Ticket Cleanup Utility (mrdtcleanup) in Linux, it returns a *\$ 'r': command not found* message. (02162596 02164092)
- $\Box$  In Autoprompt, filter parameters assigned to a selection list are visible the first time you run the report, but are not visible when you rerun the report after you sign out and sign in again. (02158179)
- $\Box$  HTML files display a value that was previously selected from a similar HTML file in a different folder. (02147026)
- Users receive a *TypeError: Cannot read properties of null* error message when selecting a value in the parent window from a new window with window.opener. (02152208)
- $\Box$  Even though reports run as expected, InfoAssist is not able to create or edit reports from hold files that use a pre-defined filter from a synonym. (02152031).
- $\Box$  When a WebFOCUS Designer Converted page with a filter as a date is opened after an upgrade, the remaining converted pages on the Portal receive an error and will not display. (02143644)
- $\Box$  When using the Adapter for REST, procedures that issue a RESTful call to update a ReportCaster Schedule that includes parameters whose values contain a large number of characters, may receive an *Abnormal termination of reporting server agent* message in response. (02149928)
- $\Box$  On the Hub, in the Workspaces area, if you open the Properties panel for a procedure that contains a concatenation in one or more statements, you may receive an *Error getting details* message. (02145303)
- $\Box$  The Solr database is not populated with new data even when status messages state that the update completed successfully. (02138861)
- $\Box$  Hovering over a selected folder tab in the top navigation bar of Designer portals displays tooltips with incomplete information. (02123246)
- $\Box$  The Line Feed (LF) function splits a PDF report into two pages even when there is enough free space on the first page. (02077512)
- $\Box$  Procedures that contain multiple WHERE conditions linked with an OR may fail to generate an FOC177 error message. (02085988)
- □ The clearIBFSCache RESTful Service does not clear the WebFOCUS Client cache because the new IBFS arg0 parameter added to the most recent versions of WebFOCUS is missing an argument. (02150339)
- $\Box$  Procedures run from Master Files that contain cross references automatically generate the Session lost, agent crashed or killed error message. (02155564)
- $\Box$  The Y-axis label of German language charts does not display the correct abbreviation for Millions. (02141528)
- **I** In WebFOCUS Release 9.0.x and Release 9.1.x, Designer portals and portal pages may take a longer time to load than in previous releases. (02153262 02153444)
- $\Box$  The Adapter for Snowflake generates a "Database '"%AIMDEV"' does not exist or not authorized" message when you run the Extended Bulk Load utility. (02126293)
- $\Box$  When parsing an XML file, the parser does not disable the access to external entities, thus, enabling payloads that might cause the server to perform unexpected actions.
- $\Box$  Using a JOIN CSV to MySQL in a Data Flow results in wrong or missing values. (02152868)
- $\Box$  A Deferred Request is not submitted if the user ID is in uppercase. (02029575, 02128295)
- $\Box$  The Export to PDF feature from a page or portal produces a large size PDF file that can be reduced by opening the PDF with Adobe Reader, and then using the Save As menu option. (02087410)
- $\Box$  In WebFOCUS Designer, a Master File filter assigned to the filter bar of a Visualization requires users to select an option. (02157840)
- $\Box$  In WebFOCUS Designer, when users double-click a Master File filter, it renders the error message, 'AddIsFilter'. (02157838)
- $\Box$  A cross-referenced field cannot be found when joining two cluster synonyms. (02110804)
- $\Box$  In App Studio, automatically-generated browser-dependent processes do not end until the App Studio session is closed, delaying the performance of a new request until the previous request is completed. (02165064)
- $\Box$  In App Studio, when using the Match Wizard to create a Match between two fields, the Visible column list displays the *Only run as deferred report* and *Allow user to Run'* options, instead of the expected options of *Yes* and *No*. (02031029)
- $\Box$  In App Studio installations that use Japanese, some of the text characters in FOC295 messages appear as HTML numbers (&#99999) instead of the actual character those values represent. (02104853)
- $\Box$  Deleting an optional filter from the filter pane of a report in the InfoAssist Application Window does not remove the optional filter from the report procedure code. (02040817)
- $\Box$  On a Linux operating system, the edaserve.prf file is ignored when the file name uses uppercase characters, for example, EDASERVE.prf. (02128842)
- $\Box$  In App Studio, you receive an "Unknown error message Can't restart" message when running an Auto Drill report. (02151823)
- $\Box$  Stmtraces are not captured in all log files. (02162596 02164092)
- $\Box$  In InfoAssist, you receive a "Names cannot contain any of the following characters" message when you create a workspace or run a procedure within a file or folder using a name that includes a superscript x  $($ <sup>x</sup>) special character. (02152790)
- $\Box$  In ReportCaster, values assigned to Task Parameter variables are not passed into a scheduled distribution of HTML Composer reports. (02162393)
- $\Box$  In ReportCaster, when activating the Recurrence option "If this task fails, repeat every  $\Box$ " by setting the value to 5 minutes, after saving and reopening the schedule, the time interval displays incorrectly as 1 minute. (02158244)
- In Data Assist, the addition of a new adapter connection to the MS SQL Server OLE DB Server Data Source takes a long time to complete. (02157995)
- $\Box$  In an App Studio HTML page, when you submit a report request that contains a date other than the current date in a calendar control, the results always return the current date. (02160902)
- $\Box$  In App Studio, after upgrading to Release 9.0.3, the Remove All double list control option fails to remove all entries from the select list box. (02145614)
- $\Box$  In Data Migrator Release 9.0.3, you receive an error message when you run DBMS SOL flows created in Release 8.2.03M. (02159197)
- The Data Migrator Data Flow user interface does not save the Transformation Calculator value MISSING = ON when you save an updated data flow. (02147139)
- $\Box$  In Data Migrator Release 9.0.3, users are unable to save changes made to data flows created in Release 8.2.00. (02160373)
- $\Box$  In App Studio Maintain, when using the same stack on multiple forms to display records in an HTMLTable on one form and then display selected records in edit boxes on a second form causes the record in row one of the HTMLTable to be blank. (02154326)
- $\Box$  Attempts to insert a record into a FOCUS file with a unique segment yields a (FOC03761) Fatal Error: qfslog::endTrans Segment size exceeds limit of 3832 message. (02124660)
- $\Box$  In App Studio Maintain, applications containing embedded HTML code developed in earlier releases and migrated to Release 9.2.0 cannot be reopened after you save them. (02161257)
- $\Box$  Applications migrated from Developer Studio to App Studio Maintain may contain incorrect syntax and may not contain all dynamic variables. (02161257 02131843)
- $\Box$  After migrating from Developer Studio to App Studio, check boxes display output variables as labels, for example, *Application.stack.variable,* instead of the value assigned to it. (02131843)
- When using the Adapter for OData, a PRINT DST. command used with a BY causes an error. (02144161)
- $\Box$  When pressing the Enter key on a control placed on a Form, the action defined for the Submit button is executed. (02154167)
- $\Box$  In the App Studio Document canvas, existing charts are not visible in the Open dialog box. (02080428)
- $\Box$  In App Studio, search results in the page search control may not be displayed correctly. (02161029)
- $\Box$  Changes to procedures made in the Text Editor are not always saved, even though the Text Editor indicates the changes were saved. (02159162)
- $\Box$  After migrating the WebFOCUS Reporting Server from Release 8.1.05M to Release 8207.28.09, cluster Master Files that use a generic ODBC connection to a Netezza source database returns FOC1400, FOC1500, and FOC1406 error messages. (02139615)
- When Data Migrator is configured with a TFS (Team Foundation Server) SCCS (Source Code Control System), it is sometimes necessary to select the *Clear User Preferences* option because the TARGET and SOURCE fields are not visible in a transformation. (02164042)
- $\Box$  In Data Migrator, the transfer of data from large XML files to a target database consumes all available memory resources, causing the agent to stop responding. (02161810)
- □ In App Studio, MultiSourceTreeControl Save Parameters do not load values. (02151190)
- $\Box$  In App Studio, the Save Parameter dialog box does not load when the Auto Restore Parameter Values option is set to NO. (02151190)
- $\Box$  In WebFOCUS Designer, rows are not displayed after loading a single data grid, causing issues with performance. (02142379)
- $\Box$  In Page Designer, the font changes in the page heading when using the Convert to Page or Add Container options. (02053586)
- $\Box$  In WebFOCUS Designer, setting the value of the Export to File command to either Portrait or Landscape causes the report to display excess white space. (02143490)
- $\Box$  In WebFOCUS Designer, filters are represented by Field icons and appear in the Measures section instead of being represented by Filter icons in the Filters section. (02157837)
- $\Box$  In App Studio, HTML pages may open slowly when populated from a procedure that contains multiple WHERE clauses. (02140194)
- When using a COMPUTE function with TABPAGENO and MULTI-LINE, the wrong computations are returned. (02144918, 02144052, 02146206, 02146202)
- $\Box$  The BY ROWS OVER technique in the WebFOCUS Reporting Language does not work with a tabular (DAX) data adapter. (02152366)
- $\Box$  Users cannot run an HTML Page multiple times when GLOBALNAME settings are present. (02151600)
- $\Box$  In reports, drill-down links that pass a date value to a preset filter stop responding if the date does not conform to the YYYMMDD format. (02166207)
- $\Box$  In App Studio, after upgrading to Release 9.0.3, portal pages that display the results of a filtered interactive report request fail to reload in response to the second and subsequent requests. (02163334)
- $\Box$  In the InfoAssist Document Composer, after upgrading from WebFOCUS Release 8207 to Release 9.0.3, fields identified as NOPRINT appear on reports. (02131611)
- $\Box$  In a WebFOCUS Designer Active Report, the count is not correct when you select a field and create a chart with DISTINCT on that field. (02138687)
- $\Box$  After setting ARVERSION=2 in the edasprof.prf file, an uncaught typeerror message displays when creating a visualization. (02112055)
- $\Box$  In InfoAssist, after upgrading WebFOCUS, JOINs in reports that use data from foccache files are no longer available. (02131608)
- $\Box$  Charts temporarily disappear when users rotate their iPad or mobile device. (02151691)
- $\Box$  On an iPad, dynamic resizing performs inconsistently when users change the screen orientation. (02151694)
- $\Box$  User receives a FOC177 error message when a HYYMDS field is used when creating a bookmark. (02143910)
- $\Box$  Users experience differences in performance when loading a dashboard with filters that use a drop-down box versus those that use a list box. (02142379)
- $\Box$  The calendar in the wf retail Master File is off by one day, causing the name of a weekday to be assigned incorrectly to the previous day's date. (02029927)
- $\Box$  In the Portals view, hidden Collaborative and Designer Portals are visible to users assigned to the BasicUser, AdvancedUser, and GroupAdmin User groups. (02163065)
- $\Box$  In Data Assist, attempting to create a synonym from a COBOL file that contains an underscore character (\_) in its file name may return an error message. (02030538)
- $\Box$  After making changes to values in the edasprof.prf file, numeric data entries may not be listed in the correct order in the Sample Values view after resorting. (02028704)
- $\Box$  Using NLS, when Segment length is increased and a report is opened, user receives a Field Not Found error because the HOLD SEGMENT name does not match the code. (02092660, 02088727, 02111230, 02118252)
- $\Box$  In Data Migrator, adapter test connection requests sent from a server that uses SSL Authentication return an HTTP 401 Unauthorized response message. (02033515)
- $\Box$  The Adapter for REST using Chained Authentication does not reconnect. (02052582)
- $\Box$  Attempts to access or use a Snowflake database with a mixed case name generates a "That object is not accessible," message. (02157813)
- $\Box$  In Data Migrator, re-authentication requests sent to the Adapter for REST are returned in XML, instead of JSON, causing the adapter to stop responding. (02154644)
- $\Box$  Users are unable to disable the report cache feature when using the Restful API to assign values to properties. (02148782)
- $\Box$  When language is set to Japanese, information in the Blackout Periods is garbled in the Distribution Server when the nlscfg.err file is not updated. (02120166)
- **In Release 8207.28 and earlier, the default configuration of the approotConfig.xml file** automatically replaces characters from the Japanese(942) Codepage with the unicode replacement character  $(\diamond)$  in htm and html output files. (02117812)
- $\Box$  Files imported from earlier releases that include circled numbers  $\Box$  in their file names are not sorted in numeric order. (02121371)
- $\Box$  Using the FPRINT function on a packed field results in the wrong number of decimals. (02126139)
- HTML5 Chart Extension uploads return a "Configuration Error Unknown Chart Type:" message until the browser cache is cleared. (02035016, 02030160, 02030563, 02127424)
- $\Box$  When creating synonyms for the Adapter for Informix, the Get Data dialog box shows "No Candidate objects found". (02146585)
- $\Box$  In WebFOCUS Designer, when a report is created and saved as a Visualization based on a primary file, the HOLD file path reference is changed in the foccache path. (02148621, 02142300)
- $\Box$  Edits to an InfoAssist report created in Release 8.2.02 that includes Defines and Holds, generate a Page unresponsive message and increased CPU usage. (02037161)
- $\Box$  When the WebFOCUS Client and Reporting Server are configured to use a non-unicodebased code page, such as 1252, 942, 949, or 10948, some Traditional Chinese and Simplified Chinese characters are replaced with question marks (?) when displayed in Procedure names in the Workspaces view or Application Directory names in the Applications view of the Reporting Server browser interface. (02126145)
- $\Box$  A self-referencing COMPUTE statement using the LAST command is incorrect if TABPAGENO is present. (02116693)
- **In Release 8207.28.10 and higher, the STATE command that checks for the existence of a** file generates a READ access error in the edaprint log, instead of the expected return code of zero (0). (02156668)
- $\Box$  Running sample data for a segment with the same name as the Business View folder results in a duplicate list of segments and fields. (02032824, 02073742)
- When using the Adapter for Microsoft SQL Server with OLEDB or ODBC, the agent stops responding if you attempt to pass a trusted ID from an Active directory user to gain access for testing or to use the SQL Server bulk loader. (02167066)
- $\Box$  When you save changes to the passwords assigned to User IDs in the webfocus.cfg file, all passwords in the file are re-encrypted, even those that were not updated, making the passwords that were not updated unusable. (02168713, 02170555, 02170154, 02171642, 02173724)
- You may receive a *The WebFOCUS Repository is not accessible*, message, followed by a *Failed to backup WebFOCUS installation directory* message when you run the upgrade installation from Release 9.1.1 to Release 9.2.0 after having updated values assigned to configuration settings in the Administration console and saving them to the webfocus.cfg file. (02173724).
- When using the Adapter for Rest, SSL Mutual Authentication (MTLS) fails with an End Point not found message. (02152538)
- $\Box$  When using the Adapter for OData, SSL Mutual Authentication (MTLS) fails with an End Point not found message.(02152538)
- When using the Adapter for Web Services, SSL Mutual Authentication (MTLS) fails with an End Point not found message. (02152538)
- $\Box$  In installations of WebFOCUS Release 9.0.3 that include InfoAssist hotfixes 8, 9, and 10, users may be unable to load procedures because of discrepancies in Key field names or segment names. (02152660)
- When editing reports based on large Master Files, InfoAssist Basic is slow to respond to activities such as adding or removing a filter. (02111797)
- $\Box$  In WebFOCUS Release 9.0.1 and 9.0.2, Leaflet Maps do not display additional territories after they are enabled. (02119227)
- $\Box$  Reports using the XLSX output format fail when DBCS is set to 1067 characters or more in the heading. (02113137)
- $\Box$  Saving current values in an InfoAssist chart does not work when using multi-byte character strings. (02104512)
- $\Box$  An Active Report filter does not display MISSING values when ARVERSION is set to 2. (02029640, 02128990)
- $\Box$  When using the multi-drilldown feature, the plus sign  $(+)$  character is not encoded and is not visible in displays using the UTF8 codepage. (02135337)
- $\Box$  When using conditions in a FOCEXEC file, there is no difference in the behavior of the Space ( ) character, the Plus (+) character, and the Minus (-) character. When used in the ASIS function, these characters behave as expected. (02135337)
- $\Box$  ACROSSCOLUMN styles established across two or more fields do not display as expected for In Document Analytics AHTML reports. (02132665 02134379)
- $\Box$  In InfoAssist installations that are configured to use the UTF-8 code page, report procedures that contain DEFINE field names based on traditional Chinese characters return a Page Unresponsive message when you attempt to run them. (02159878)
- When using a multi-drilldown, the number sign or hash tag  $(\#)$  is not encoded. (02134377)
- $\Box$  In App Studio, users receive error messages when attempting to save procedures as .fex or .htm files. (02165234)
- <span id="page-23-0"></span> $\Box$  An ACROSS RECOMPUTE statement within a multi-set report request loses the internal column references to the final verb object, resulting in misplaced data in the report output. (02150122)
- $\Box$  In 64-bit versions of FOCUS, the JCL to link the unauthorized FOCUSNA module does not work. (02074776)
- □ In FOCUS, large XFOCUS file loads can cause SOC1 System Abend codes. (02151448)
- $\Box$  The Data Migrator desktop interface stops responding when a flow with multiple processes is executed. (02116640)
- $\Box$  Table requests to Access Files containing more that 255 partitions can cause a FOC198 in FOCSORT error message. (02148522)
- $\Box$  In Data Migrator, the Server HTTP listener may stop responding when using the Metadata Management Edit as Text option to edit the metadata of large Master Files. (02159936)
- $\Box$  The Reporting Server browser interface becomes unresponsive when users open or edit a process flow. (02116640)
- $\Box$  In WebFOCUS Designer, the temporary preview folder path name is included in the HOLD Master File path when a visualization is referenced in a subsequent session, causing a Data Source missing message. (02165900)
- $\Box$  In WebFOCUS Designer portals, the User menu was not AODA (Accessibility for Ontarians with Disabilities Act) compliant. (02147233)

#### Upgrade Notes

 $\Box$  Due to the removal of support for Internet Explorer 11 by Microsoft, the Internal Viewer option in the App Studio Output Viewer Settings dialog box has been removed. The recommendation is to use the Chrome or Edge browser.

Note: If you need to turn the Internal Viewer option back on, you must contact Customer Support.

- $\Box$  WebFOCUS Release 9.2.0 supports Solr version 9.1.1 if Java 11 is installed. However, it is not packaged with Release 9.2.0. If you want to use this version of Solr, you must configure it as described in the following steps:
	- 1. Copy the *ibi-protected* folder

from: ..\ibi\WebFOCUS92\features\search\solr9\

to: ..\ibi\WebFOCUS92\Solr\solr\server\solr

2. Re-index the client and server content after copying the *ibi-protected* folder.

For more information about reindexing client and server content, see the *How to Index Search Content and Data* topic in the *ibi™ WebFOCUS® User's Guide*.

- $\Box$  As of Release 9.2.0, the Adapter for Google BigQuery supports the Numeric data type. You can view this option in the Data Type Report from the Reporting Server browser interface. For more information about accessing this report, see the *How to Access the Data Type Report* topic in the *ibi™ WebFOCUS® Adapter Administration* technical content.
- $\Box$  In WebFOCUS Release 9.2.0, the format of the default value assigned to the Cross Site Request Forgery Security Token (IBI\_CSRF\_TOKEN\_NAME) setting changes from *IBIWF\_SES\_AUTH\_TOKEN* to *IBIwfXsrfToken*. This change ensures that the token can be used with Application Host Servers that do not permit the use of an underscore character (\_) in a Header name.
- $\Box$  The following procedure describes the steps to upgrade from a Release 8.2.06 repository to a Release 9.2.0 repository using Liquibase.
	- 1. Execute the *db\_lb\_update.bat* script, located in the following folder:

..\ibi\WebFOCUS92\utilities\dbupdate\db\_lb\_update.bat

The Welcome window opens.

2. For the liquibase action, select *1 (u)pdate*, the default, as shown in the following image.

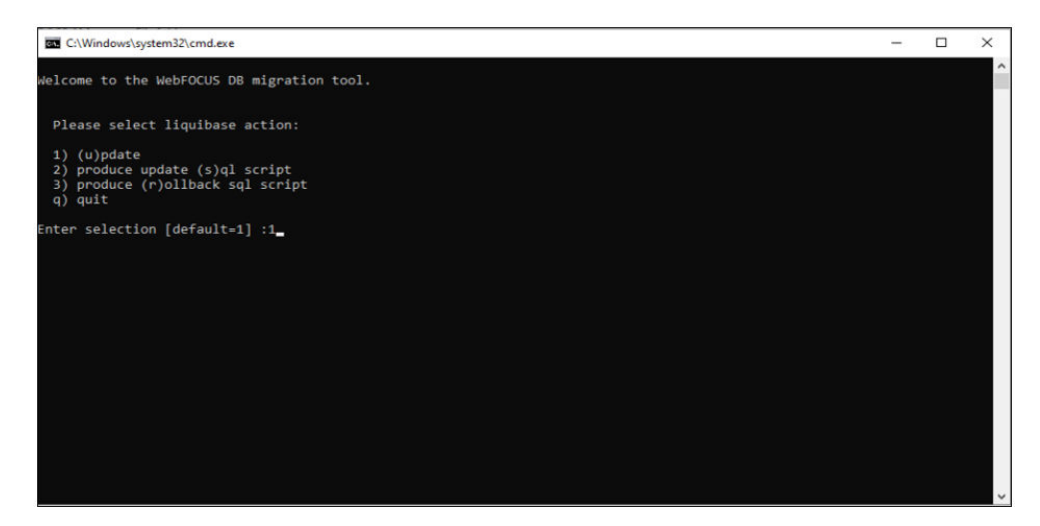

3. Press Enter.

4. Type the database repository username and password, admin for example, as shown in the following image.

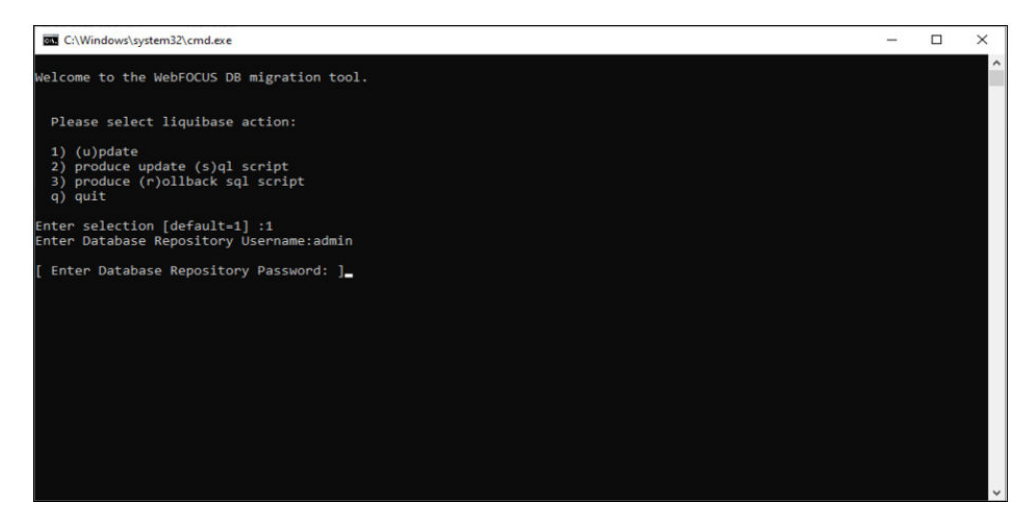

- 5. Press Enter.
- 6. Type the SQL script file name, located in the following folder:

..\ibi\WebFOCUS92\utilities\dbupdate\lbupdate

For example, use the liquibase *wf8206upgrade.sql* script file to update the permissions in the database, as shown in the following image.

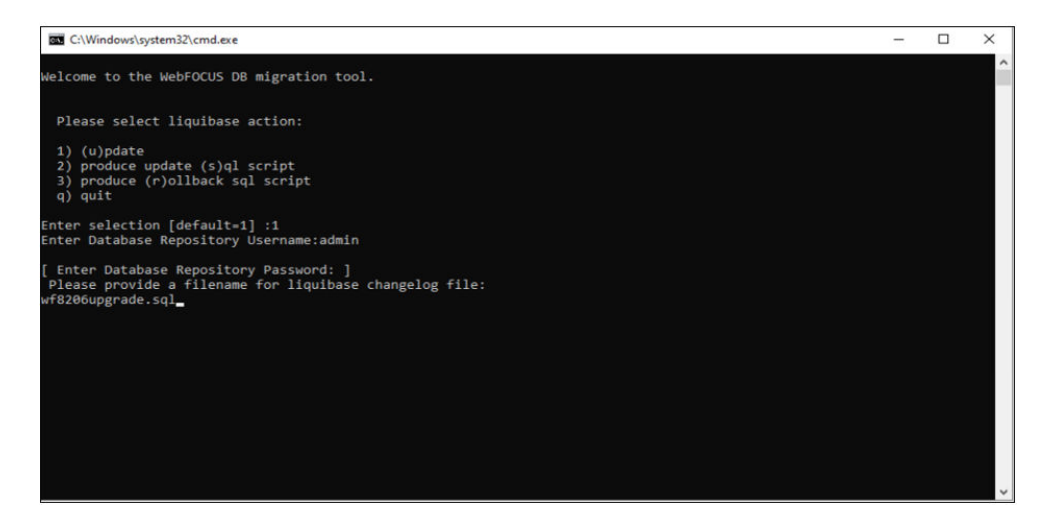

<span id="page-26-0"></span>7. Press Enter.

When the update is complete, you receive a Database update successful message, as shown in the following image.

```
Mar 30, 2023 8:17:56 AM liquibase.lockservice
INFO: Successfully released change log lock
Database update successful
Press any key to continue.
```
The lbupdate log file should be generated under the following folder:

..\ibi\WebFOCUS92\utilities\dbupdate\lbupdate\log

- 8. Recycle the Application Server and Distribution server for any changes to be reflected in WebFOCUS.
- 9. Sign in to WebFOCUS.
- $\Box$  In WebFOCUS Release 9.2.0, it is possible to use a procedure to populate a filter and include that procedure-based filter in a chained configuration. Parameters selected from the procedure-based filter output can then determine the available range of parameters for the next chained field.

#### Known Issues

 $\Box$  URL drilldowns generated using a DEFINE field only pass the value of the first row when run in AHTML output format with SET WEBVIEWER ON.

<span id="page-28-0"></span>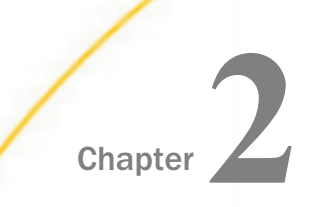

## Release Information

Use the topics to navigate between relevant information for WebFOCUS<sup>®</sup> Release 9.2.0.

#### In this chapter:

- **Browser Information**
- **[TIBCO WebFOCUS Accessibility Compliance](#page-32-0)**
- **[TIBCO WebFOCUS Client Supported Operating Systems](#page-35-0)**
- [TIBCO WebFOCUS Support Statement for Java Platform, Standard Edition \(Java SE\)](#page-37-0)
- $\Box$  [Supported Web and App Servers](#page-37-0)
- [Supported RDBMS and Drivers](#page-38-0)
- □ [Localization \(NLV\) and NLS Support](#page-41-0)
- **[TIBCO WebFOCUS Reporting and Microsoft Office Support](#page-46-0)**

#### Browser Information

This topic describes information for the available web browsers for this release of WebFOCUS<sup>®</sup>.

- $\Box$  We evaluate the browser vendor support policies and certifies new browser versions on an ongoing basis, as new versions are made available.
- $\Box$  We recommend following the usage requirements of the browser vendor to ensure your browser is secure and supports the web standards that power current web-based capabilities.

#### Supported Web Browsers

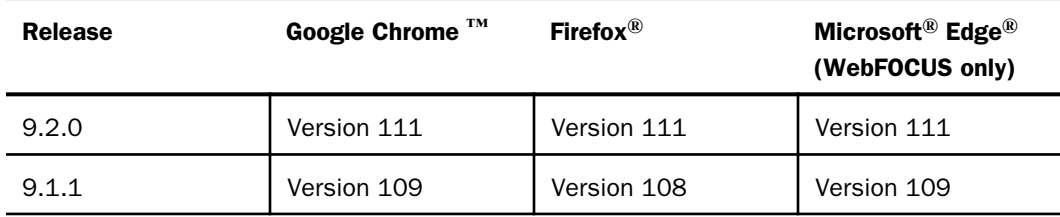

**Browser Information** 

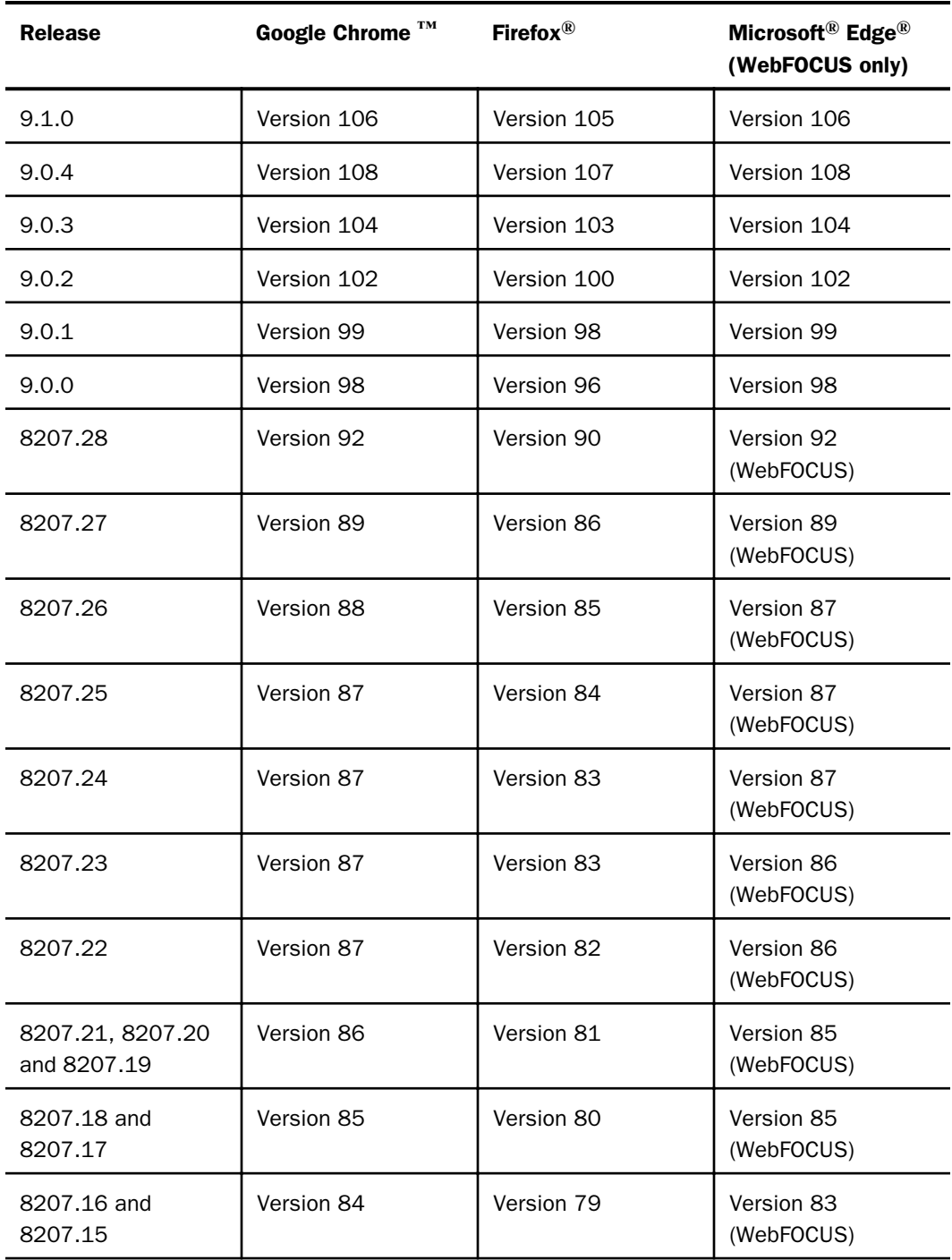

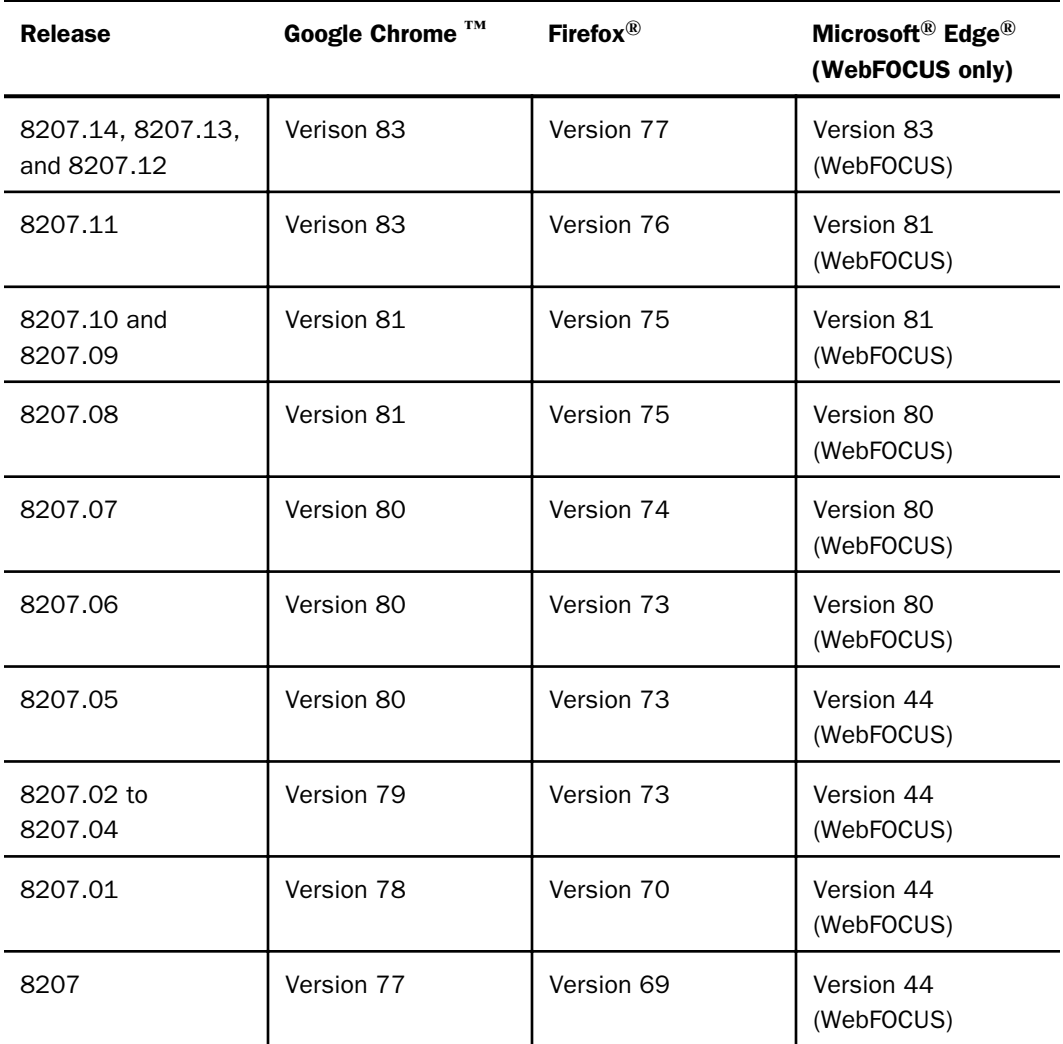

Effective April 1, 2021, all new releases of TIBCO WebFOCUS® following Release 8207.27.0 will no longer support Microsoft Internet Explorer 11 as a certified browser.

- **I** Internet Explorer<sup>®</sup> Compatibility mode is not supported.
- See the following information published by Mozilla<sup>®</sup> for information on Firefox<sup>®</sup> browser release management: *[https://wiki.mozilla.org/Release\\_Management/ESR\\_Landing\\_Process](https://wiki.mozilla.org/Release_Management/ESR_Landing_Process)*
- □ Simple HTML reports created with WebFOCUS can be viewed on any browser.
- $\Box$  Drill-down links do not work when using an embedded PDF viewer available in some browser versions. Refer to the browser's configuration information on how to change the Application Options settings for the relevant content types so that the browser will automatically use Adobe® Reader®.
- **Acrobat**<sup>®</sup> Reader<sup>®</sup> DC is certified, and Adobe<sup>®</sup> XI and Adobe<sup>®</sup> X are supported.
- $\Box$  For information on certain conditions that can force Microsoft<sup>®</sup> Internet Explorer<sup>®</sup> to display pages in a document mode different from the one specified in the webpage, see *[Internet](https://techsupport.informationbuilders.com/tech/wbf/wbf_tmo_027.html?TARGET=https%3A%2F%2Ftechsupport.informationbuilders.com%2Ftech%2Fwbf%2Fwbf_tmo_027.html#IECompatibility) [Explorer Browser Document Compatibility](https://techsupport.informationbuilders.com/tech/wbf/wbf_tmo_027.html?TARGET=https%3A%2F%2Ftechsupport.informationbuilders.com%2Ftech%2Fwbf%2Fwbf_tmo_027.html#IECompatibility)*.
- **T** For information on the expected behavior of Microsoft<sup>®</sup> Internet Explorer<sup>®</sup> (32-bit) on a Windows x64 machine, see the Microsoft® TechNet article *[Run IE 32bit on Windows 10](https://social.technet.microsoft.com/Forums/en-US/92c6e820-7cc1-463b-80ee-78ce2bb415fb/run-ie-32bit-on-windows-10-x64?forum=WinPreview2014General) [X64](https://social.technet.microsoft.com/Forums/en-US/92c6e820-7cc1-463b-80ee-78ce2bb415fb/run-ie-32bit-on-windows-10-x64?forum=WinPreview2014General)*.
- $\Box$  Support for presenting images and graphs in HTML, DHTML, and DHTML compound reports is provided using an image embedding facility based on the client browser. Output generated by Microsoft<sup>®</sup> Internet Explorer<sup>®</sup> browsers or in scenarios where the browser is unknown (such as when distributed by ReportCaster) supports image inclusion through the creation of a web archive file (.mht). For all other browsers, images are base64 encoded within the generated .htm file.
- $\Box$  Because certain browsers impose their own character limits on text in a tooltip, longer tooltips may be truncated. For example, in Microsoft<sup>®</sup> Internet Explorer, this limit is 512 characters, while in Google Chrome™ the limit is 1024.

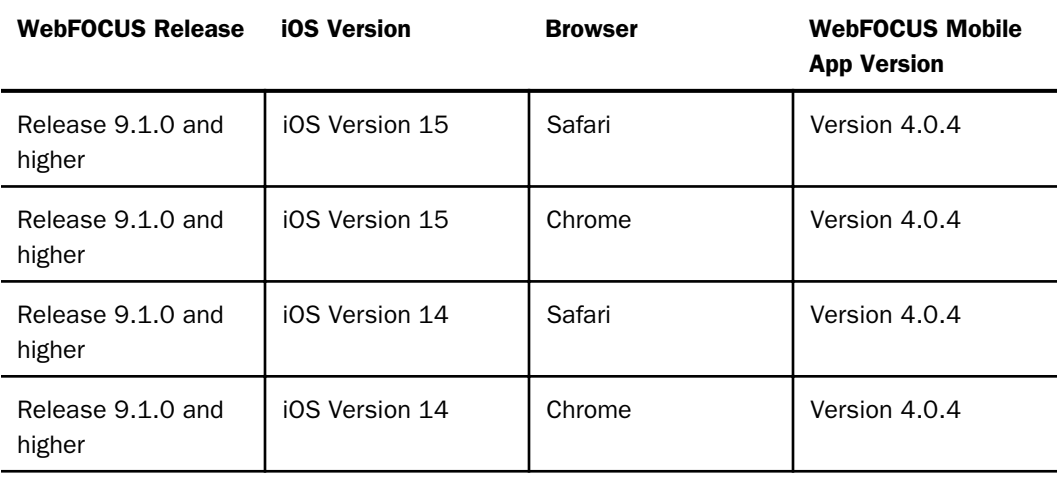

#### Supported Mobile Browsers

<span id="page-32-0"></span>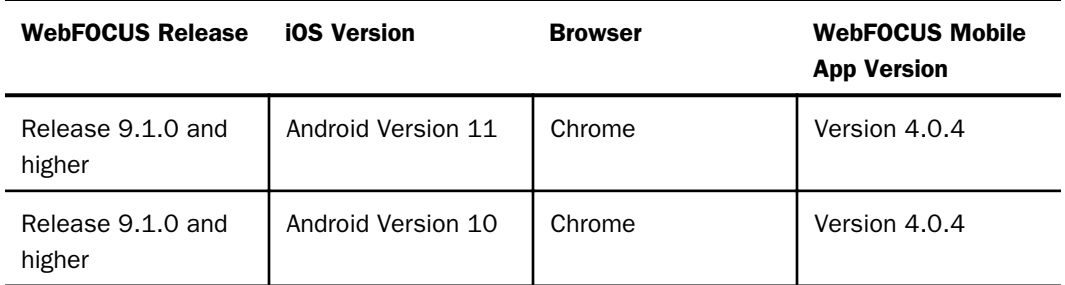

#### TIBCO WebFOCUS Accessibility Compliance

TIBCO Software Inc is committed to providing high-quality products and services that are both useful and accessible to all users, including individuals with disabilities.

#### Measures to Support Accessibility

TIBCO Software Inc takes the following measures to ensure accessibility of WebFOCUS.

Our agile process incorporates accessibility evaluation for the *[WCAG 2.1](https://www.w3.org/TR/WCAG21)* Level AA, *[Revised](https://www.access-board.gov/guidelines-and-standards/communications-and-it/about-the-ict-refresh/final-rule/text-of-the-standards-and-guidelines) [Section 508](https://www.access-board.gov/guidelines-and-standards/communications-and-it/about-the-ict-refresh/final-rule/text-of-the-standards-and-guidelines)*, and *[European Standard EN 301 549](https://www.etsi.org/deliver/etsi_en/301500_301599/301549/03.01.01_60/en_301549v030101p.pdf)* standard/guidelines in all phases of design, development, and testing. Coding is compliant to W3C standards for HTML, CSS, WAI-ARIA, and JavaScript.

TIBCO Software Inc intends to help organizations meet these objectives by providing software tools that are capable of producing applications that function within the accessibility standard/ guidelines. The actual compliance of any given application will be dependent upon the proper use of TIBCO Software Inc' tools as well as the accessibility compliance of the other hardware and software components with which our software interoperates.

For Services, TIBCO Software Inc takes a collaborative approach with the client in addressing the accessibility requirements of a given services engagement. TIBCO Software Inc looks to the client to specify the accessibility requirements in the applicable statement of work that will meet the required accessibility standard/guidelines. TIBCO Software Inc demonstrates its COTS product accessibility functionality specific to the client requirements and obtains client's approval prior to proceeding with development using the demonstrated functionality.

#### Conformance Status

WebFOCUS Release 9.1.0 is partially conformant for the following accessibility standard/ guidelines. Partially conformant means that some parts of the content do not fully conform to the accessibility standard. See *Accessible Functional Scope*, *Limitations*, and the *[WebFOCUS](https://webfocusinfocenter.informationbuilders.com/wfdesigner/pdfs7/WF8207_accessibility_conformance_report(VPAT_INT).pdf) [8207 Accessibility Conformance Report \(VPAT 2.4 INT\)](https://webfocusinfocenter.informationbuilders.com/wfdesigner/pdfs7/WF8207_accessibility_conformance_report(VPAT_INT).pdf)* for additional information.

<span id="page-33-0"></span>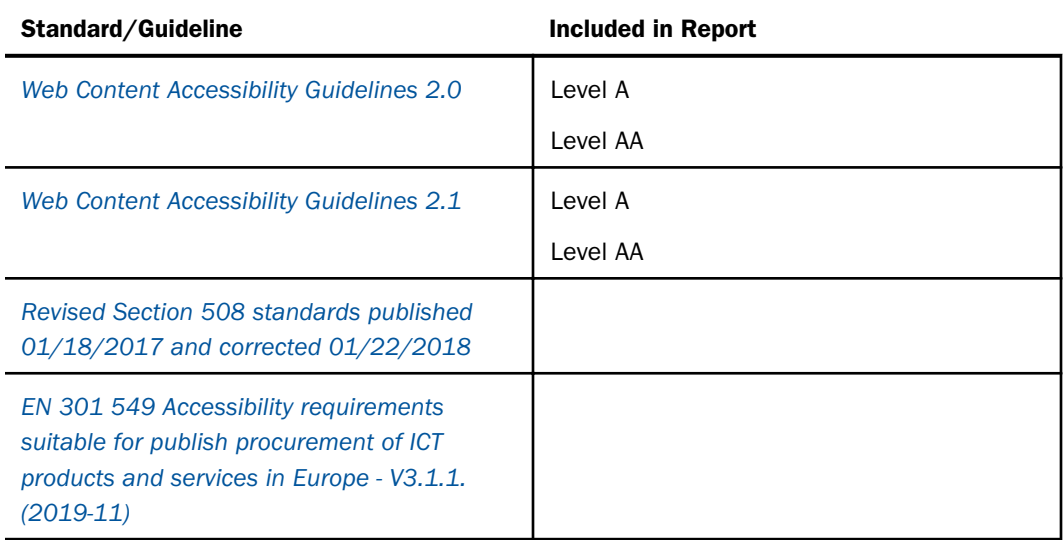

#### Accessible Functional Scope

WebFOCUS Release 8207.26 and higher gives authors the tools and guidance to create and publish an accessible WebFOCUS two-level top navigation V5 Portal with Designer pages and WebFOCUS generated accessible reports to allow end users to perform their own ad hoc query and reporting activities. Accessible functionality does not include content authoring (development) and administrative interfaces.

The WebFOCUS accessible report formats include the following:

- $\Box$  In-document Analytics (Active Technologies) AHTML
- $\Box$  Fxcel XLSX
- PDF See the WebFOCUS PDF Report Accessibility Support topic in the *[Creating Reports](https://webfocusinfocenter.informationbuilders.com/wfdesigner/pdfs6/wf8206crlang.pdf) [with WebFOCUS Language](https://webfocusinfocenter.informationbuilders.com/wfdesigner/pdfs6/wf8206crlang.pdf)* PDF
- **PowerPoint PPTX**
- HTML *[Technical Memo 4505](http://documentation.informationbuilders.com/masterindex/html/pdf_wf_8201m/tm4505.pdf)* : WebFOCUS HTML Report Accessibility Support

WebFOCUS accessible reports may also be distributed or run from a web page or application. The accessibility compliance of the web page or application is the author's responsibility.

<span id="page-34-0"></span>WebFOCUS Release 8207.12 and earlier 8207 releases support the following WebFOCUS accessible report formats:

**PDF** - See the WebFOCUS PDF Report Accessibility Support topic in the *[Creating Reports](https://webfocusinfocenter.informationbuilders.com/wfdesigner/pdfs6/wf8206crlang.pdf) [with WebFOCUS Language](https://webfocusinfocenter.informationbuilders.com/wfdesigner/pdfs6/wf8206crlang.pdf)* PDF

HTML - *[Technical Memo 4505](http://documentation.informationbuilders.com/masterindex/html/pdf_wf_8201m/tm4505.pdf)* : WebFOCUS HTML Report Accessibility Support

#### Compatibility with Browsers and Assistive Technology

Testing was conducted using a variety of operating systems, browsers, automated testing tools, and screen readers including Windows<sup>®</sup> 10 operating system with the Google Chrome<sup>™</sup> browser and NVDA or JAWS® 2020 screen readers.

Google Chrome™, Firefox®, Microsoft® Edge®, and Microsoft® Internet Explorer® browsers are supported to varying degrees dependent upon user's customizations and integration with assistive technology and other 3rd party extensions

For JAWS® browser requirement information, see the *[Freedom Scientific](https://www.freedomscientific.com/)* website

#### Technical Specifications

Accessibility of WebFOCUS relies on the following technologies to work with the particular combination of web browser and any assistive technologies or plugins installed on your computer:

 $\Box$  HTML

**U** WAI-ARIA

 $\Box$  CSS

**JavaScript** 

These technologies are relied upon for conformance with the accessibility standards used.

#### Limitations

Despite our best efforts to ensure accessibility of WebFOCUS accessible features, there may be some limitations. Please contact Customer Support Services if you observe an issue using accessible features, see *Accessible Functional Scope*, or to request accessibility compliance for additional functionality.

Known limitations:

Accessible functionality scope is as stated in *Conformance Status*.

- <span id="page-35-0"></span> $\Box$  Non-text Content: Text Alternatives: WebFOCUS 8207 and higher provides a way for content authors to include text alternatives and that content will be read by a screen reader; however, it is up to content authors to provide descriptive alternative text.
- $\Box$  Sensory Characteristics: Visualizations/Charts: It is up to content authors to follow accessibility best practices; however, WebFOCUS 8207 and higher will provide enhanced alternatives for communicating sensory information in visualization and charts in an upcoming release.
- $\Box$  Reflow: Data tables behave as tables and do not reflow.
- **Headings and Labels:** WebFOCUS 8207 and higher provides a way for content authors to include proper headings & labels and that content will be read by a screen reader; however, it is up to content authors to maintain accessibility by implementing best practices.
- $\Box$  **Language of Parts:** Language is applied to the document at the meta level.
- Functional Performance Criteria (With Limited Language, Cognitive, and Learning Abilities): Data tables in WebFOCUS 8207 and higher are complex and offer extended functionality. It is the responsibility of the content authors to identify the functional requirements for the user audience and apply those considerations when creating WebFOCUS report procedures.
- General (informative) List of available action: In  $\vee$ 5 Portal, Designer Pages, and Indocument Analytics (AHTML), available actions are accessed by entering CTRL+SHIFT+F10.
- **Change Notification:** Will be improved in an upcoming release for the Online Help.
- **Product Documentation:** The accessibility of the 'Online Help' section will be improved and available in an upcoming release. In the current release, users may experience the following:
	- $\Box$  Text obstruction on zoom
	- $\Box$  Difficulty navigating from the left pane to the right pane
	- $\Box$  Print menu flyout may not close on ESC or by moving focus.

#### TIBCO WebFOCUS Client Supported Operating Systems

The following table describes the WebFOCUS client supported operating systems.

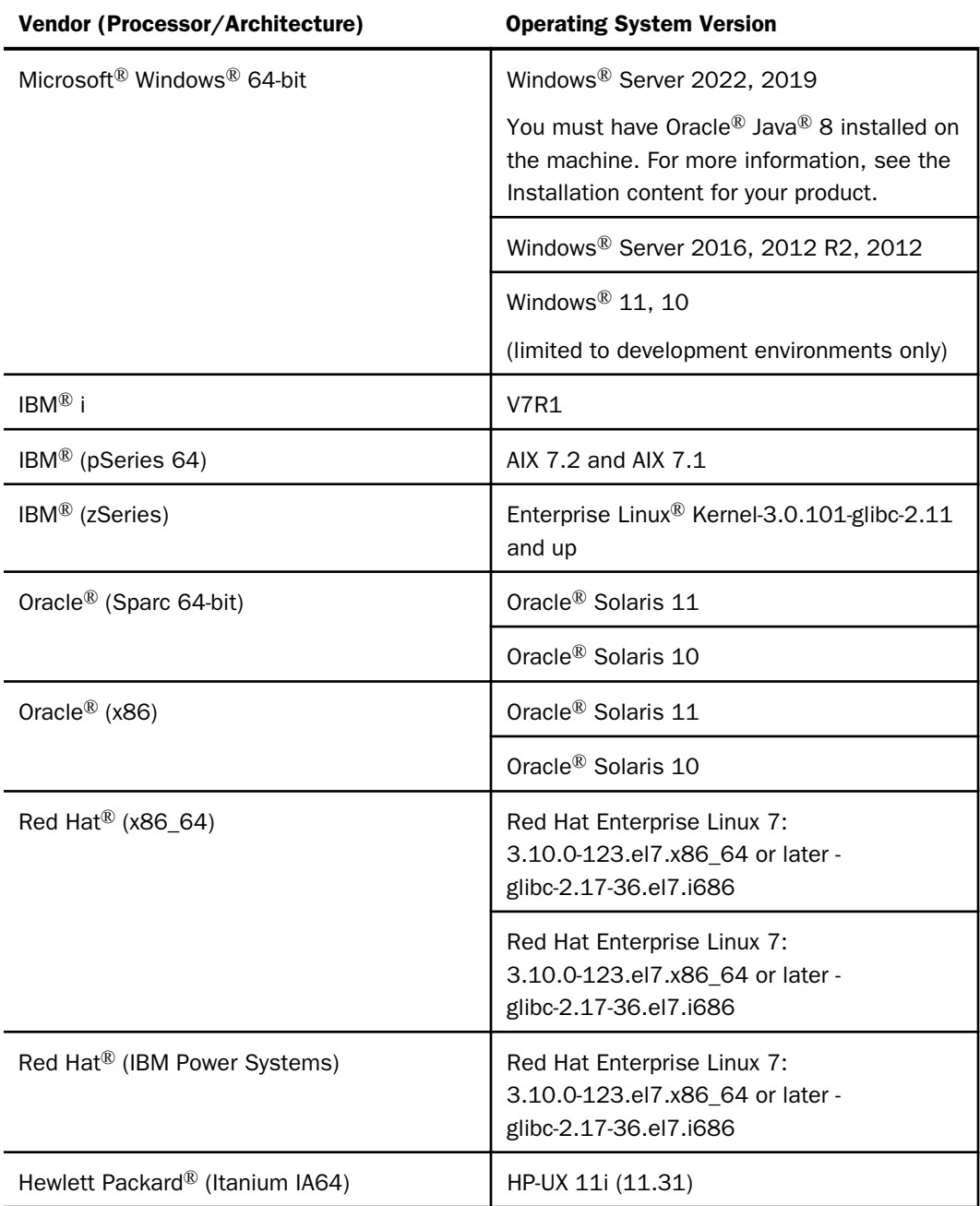

#### <span id="page-37-0"></span>TIBCO WebFOCUS Support Statement for Java Platform, Standard Edition (Java SE)

This topic contains information regarding WebFOCUS release support for the different Java<sup>®</sup> SE versions that WebFOCUS and ReportCaster web applications are deployed on. It is also important to verify the Java $\mathbb{R}$  version requirements of the web application server version before installing or upgrading Java® software.

Please note:

- **Maintenance updates of Java**<sup>®</sup> SE within the same version level are supported.
- $\Box$  Using earlier versions of WebFOCUS with later JDK versions is supported. However, the solution to some problems might require an upgrade to a later WebFOCUS or JDK service pack.
- $\Box$  Support for later Java® SE major releases requires certification and is not supported unless specified in the following chart.
- When reference is made to certified, it means that the specified release(s) of Java<sup>®</sup> have been tested within the specified Release QA (Quality Assurance) certification process.

Please report any problems you experience with a certified or supported version of Java $^{\circledR}$  to Customer Support Services for evaluation.

As of WebFOCUS Release 8207, the minimum JVM version requirement for the application server that WebFOCUS and ReportCaster web applications are deployed on is JVM Version 8.

Java SE Release Certification Status. Java 8 and 11 distributions by Oracle® and OpenJDK are certified with this release.

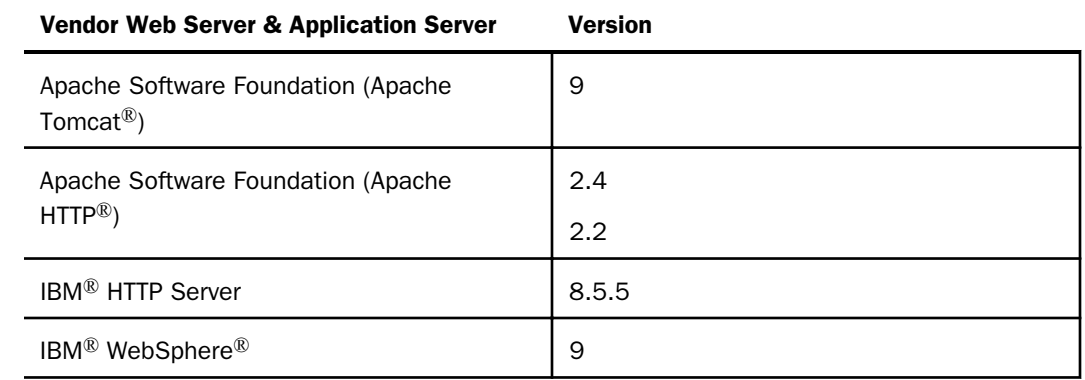

#### Supported Web and App Servers

<span id="page-38-0"></span>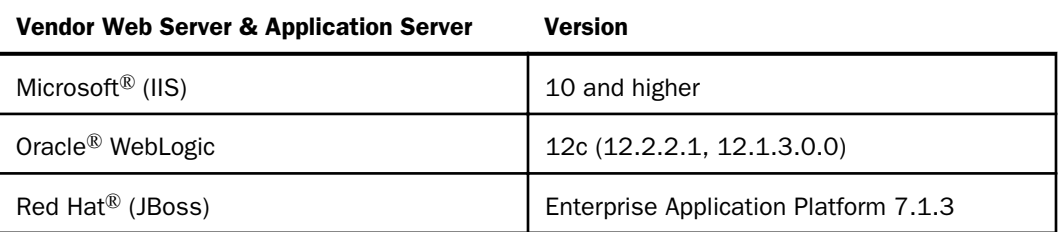

## Supported RDBMS and Drivers

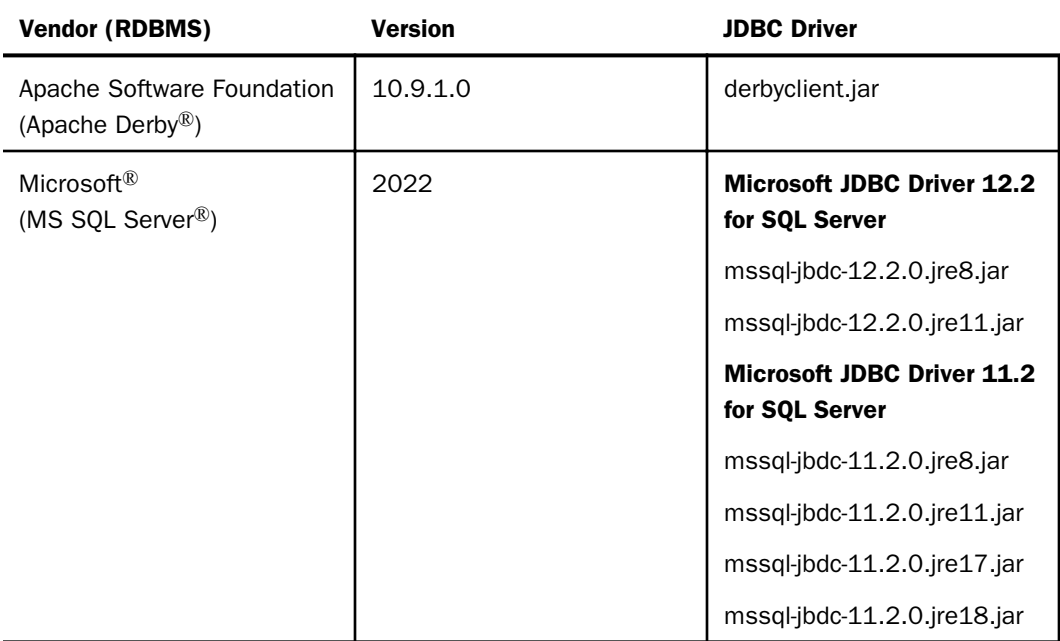

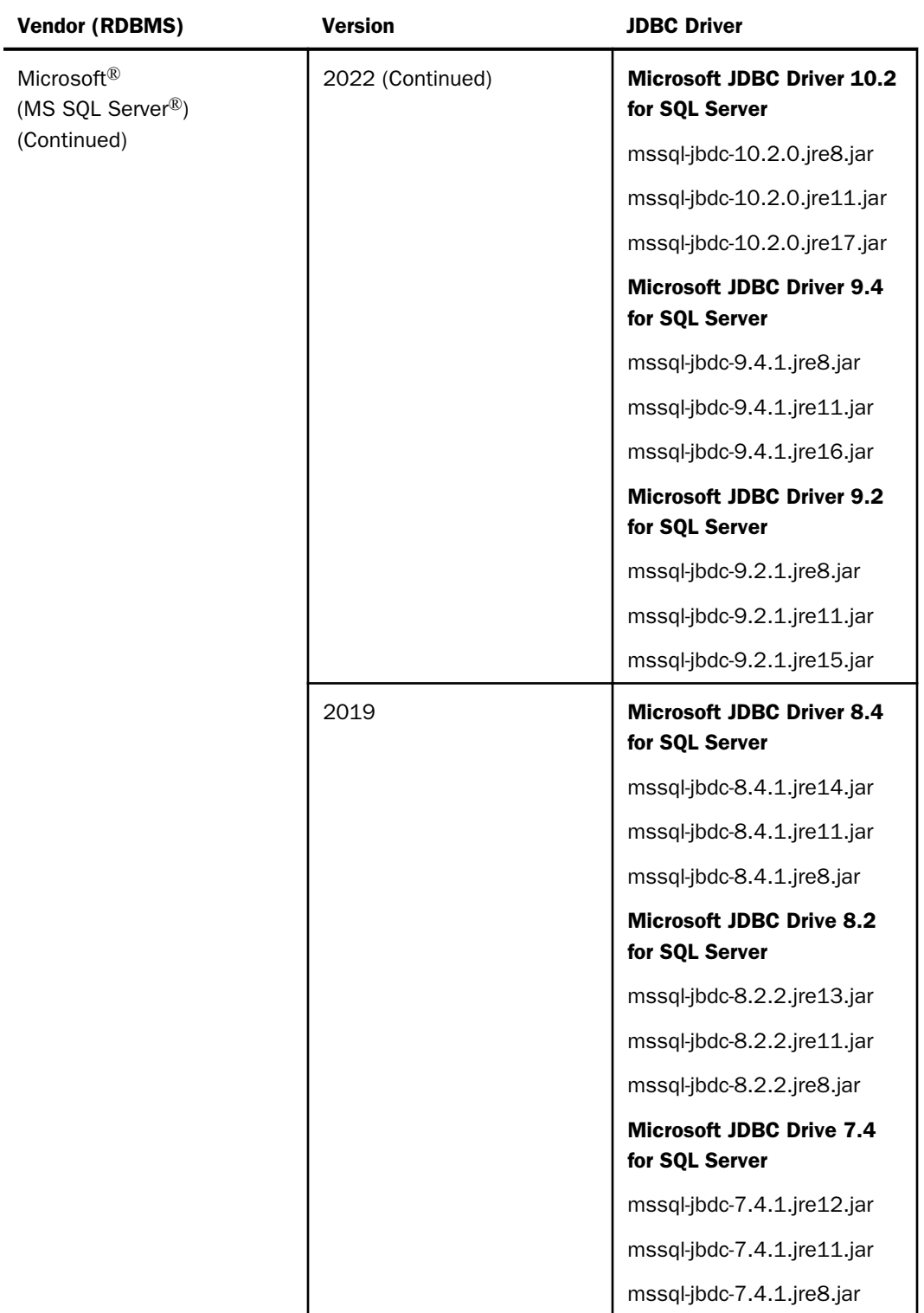

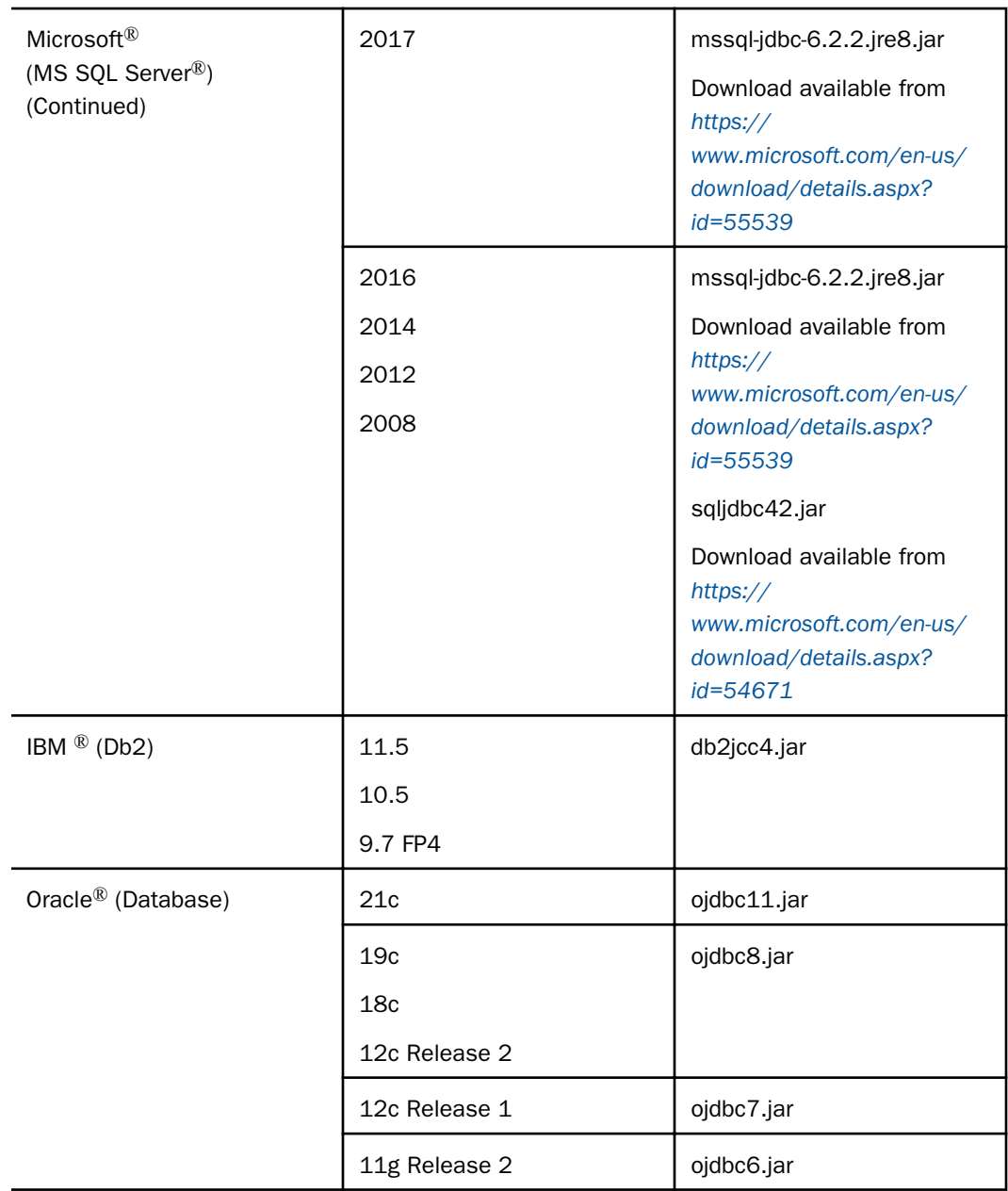

<span id="page-41-0"></span>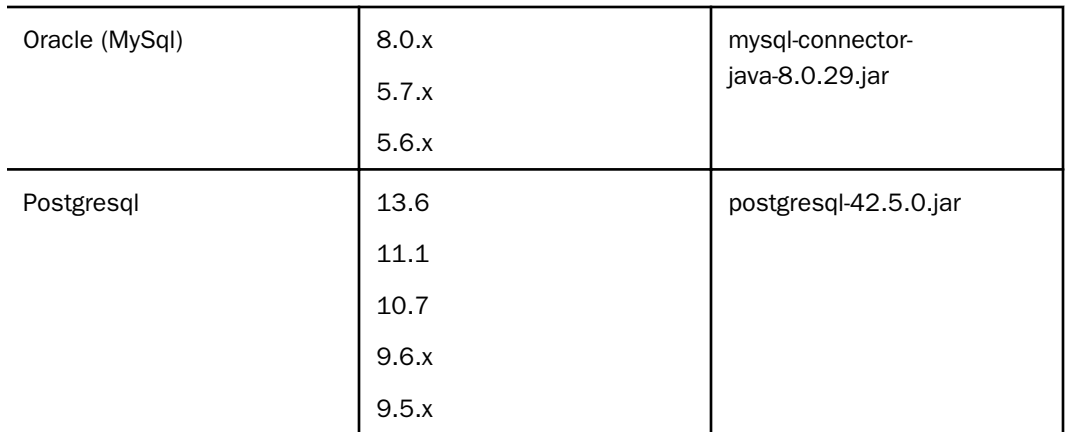

#### Localization (NLV) and NLS Support

TIBCO Software Inc provides National Language Support and Localized Version support for WebFOCUS and App Studio in select languages. Requests for additional languages may be submitted by contacting Customer Support Services and opening a New Feature Request.

#### National Language Support (NLS)

National Language Support (NLS) involves reading and interpreting data stored in code pages that represent the character sets of various international languages. TIBCO Software Inc's proprietary NLS application programming interface (API) code-page architecture transcodes data between application client and server components and manages all sorting, case conversion, and formatting for dates, currency, and numbers.

#### Localized Version Support (NLV)

A localized version is a software product in which the user interface (for example, menus and utilities) appears in a particular language. TIBCO Software Inc localized versions are positional. Each button or menu choice is always in the same relative position in the product, and only the text of the labels changes. Therefore, it is easy for anyone who is familiar with an TIBCO Software Inc' product in one language to support that product in another language.

Localized versions have complete National Language Support (NLS) capability. You can access data for any supported language, with all national characters processed, displayed, and printed correctly.

#### <span id="page-42-0"></span>TIBCO WebFOCUS and TIBCO WebFOCUS Reporting Server

TIBCO WebFOCUS Reporting Server Release supports the following code pages for data processing:

#### ASCII Platforms

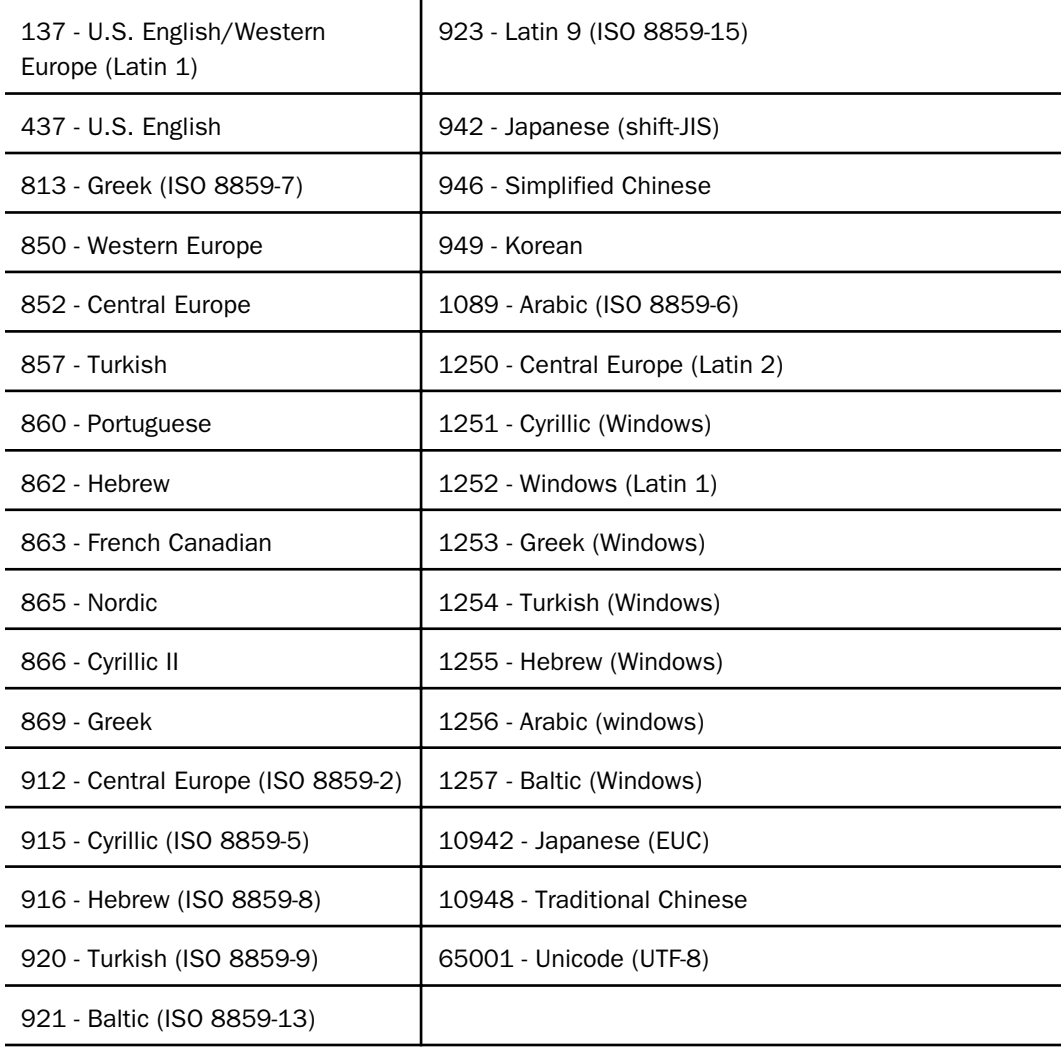

#### <span id="page-43-0"></span>EBCDIC Platforms (IBM z/OS and IBM i)

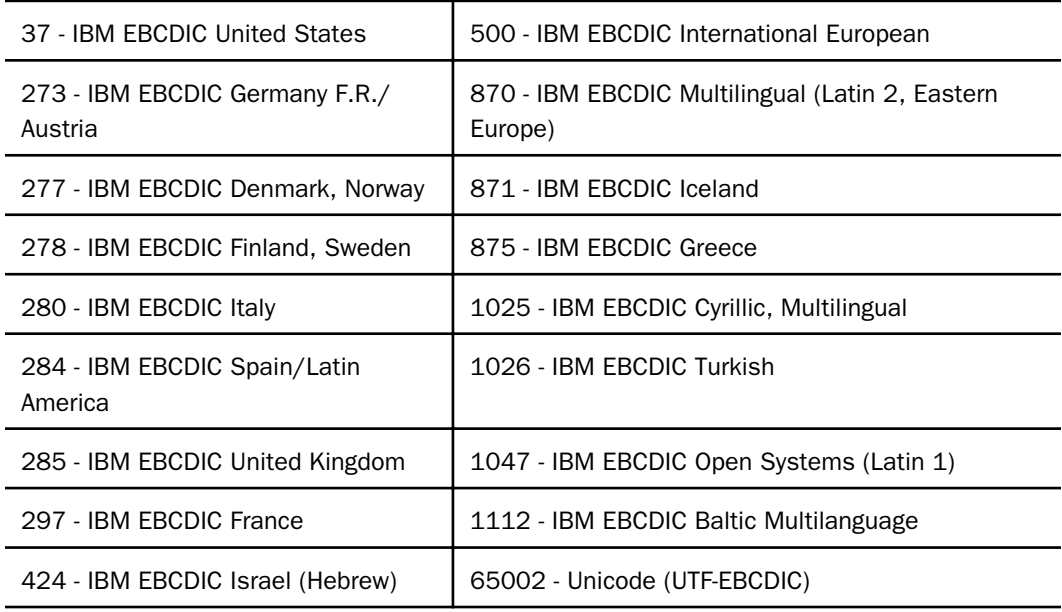

#### Language

The LANGUAGE parameter specifies the National Language Support (NLS) environment. It sets the language of server error messages and can also be used to set the language of report titles if the Master File contains alternate language TITLE attributes. For more information, see the *Describing Data With TIBCO WebFOCUS® Language* technical content.

The TIBCO WebFOCUS Reporting Server Console, TIBCO® Data Migrator, and the Data Management console support the following languages.

- (\* Localized versions)
- **D** AMENGLISH
- $\Box$  AUENGLISH\*
- **ARABIC**
- **B-PORTUGUESE**
- $\Box$  CAENGLISH\*
- $\Box$  CROATIAN
- **Q** CZECH
- **DANISH**
- **DUTCH**
- **ENGLISH**
- **ESTONIAN**
- **D** FINNISH
- **D** FRENCH\*
- $\Box$  GERMAN\*
- **GREEK**
- $\Box$  HEBREW
- $\Box$  HUNGARIAN
- $\Box$  ITALIAN
- **JAPANESE\***
- $\Box$  KOREAN
- $LATVIAN$
- **LITHUANIAN**
- **NORWEGIAN**
- **D** POLISH
- **D** PORTUGUESE
- **Q** ROMANIAN
- **B** RUSSIAN
- □ S-CHINESE\*
- **B** SLOVAK
- **D** SPANISH\*
- **O** SWEDISH
- <span id="page-45-0"></span>**T-CHINESE\***
- $\Box$  THAI
- **TURKISH**
- **UKENGLISH**

#### TIBCO WebFOCUS Client and ReportCaster

The following localized versions are available for the WebFOCUS Client and ReportCaster.

Translation and certification of the following languages is done by TIBCO:

#### GROUP 1 (Full Translation)

English (Australian, Canadian, United Kingdom, and United States)

French (Canadian and Standard)

- German
- $\Box$  Spanish

#### GROUP 2 (Partial Translation)

Limited areas have been translated and tested by TIBCO Agents and Partners. Strings that translation has not been provided for will display in English.

- $\Box$  Chinese (Simplified)
- $\Box$  Brazilian Portuguese
- $\Box$  Italian
- **Japanese**

#### GROUP 3 (Evaluating)

Limited areas have been translated and tested by TIBCO Agents and Partners for demonstration purposes. Strings that translation has not been provided for will display in English. Contact Customer Support for instructions to enable.

 $\Box$  Korean

#### <span id="page-46-0"></span>TIBCO WebFOCUS Reporting and Microsoft Office Support

This topic provides details on the support of WebFOCUS reporting formats that generate output in Microsoft® Office® products. It also provides usage considerations for hyperlinks that execute dynamic drill-down requests to procedures protected by WebFOCUS security.

#### TIBCO WebFOCUS Reporting Formats and Microsoft Product Association

The following table shows the WebFOCUS formats that create Microsoft<sup>®</sup> Excel<sup>®</sup> and PowerPoint<sup>®</sup> reports, the Microsoft<sup>®</sup> Office<sup>®</sup> application associations, and the Windows operating system version availability.

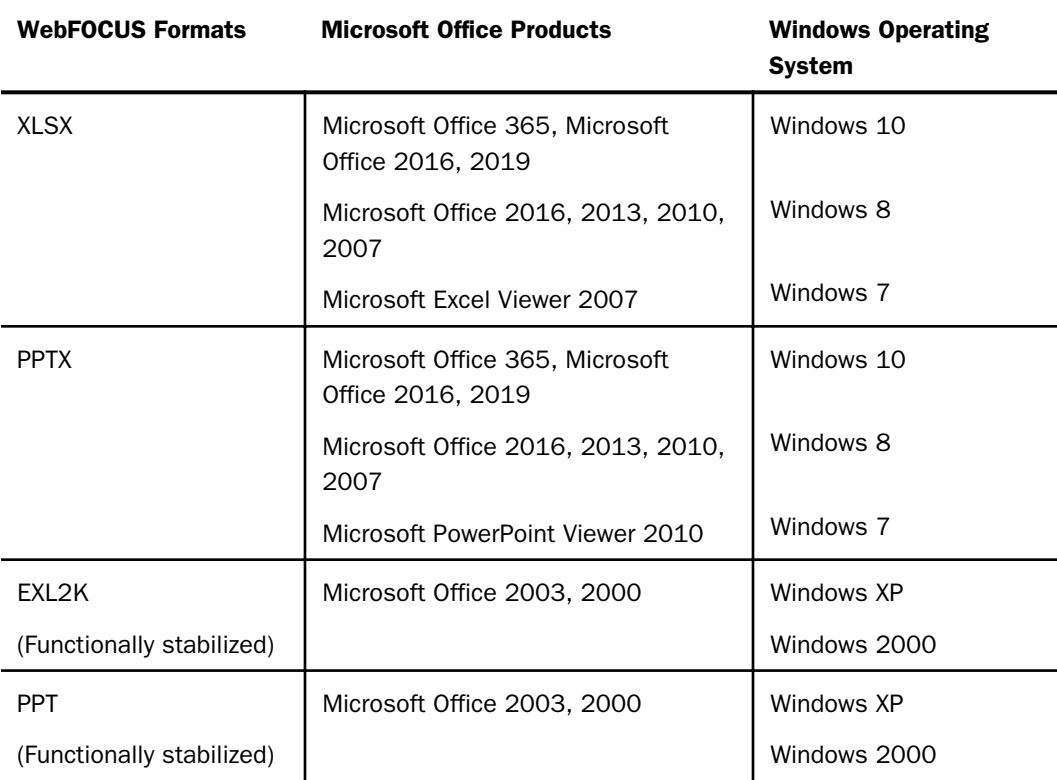

For additional information on Microsoft Office releases compatible with Windows operating systems, see *[Get Windows 10 App](https://answers.microsoft.com/en-us/windows/forum/windows_10/get-windows-10-app/e2a2a6fe-21f5-471e-b7df-5acbf3209b60)*, which has a customized compatibility report for each PC, and provides a unified compatibility view of a PC, its onboard devices, and applications.

#### <span id="page-47-0"></span>TIBCO WebFOCUS EXL2K and PPT Formats and Microsoft Office Suite Support

Due to file type and content security policy changes implemented by Microsoft, the WebFOCUS EXL2K and PPT formats are not supported with Microsoft Office 2013 and higher. The WebFOCUS XLSX and PPTX formats fully support the Microsoft Excel® XLSX and Microsoft PowerPoint® PPTX file types and content security policies of Office 2013 and higher.

#### Microsoft Office 2003 Support

See *[Get Windows 10](https://answers.microsoft.com/en-us/windows/forum/windows_10/get-windows-10-app/e2a2a6fe-21f5-471e-b7df-5acbf3209b60)*, which has a customized compatibility report for each PC, and provides a unified compatibility view of a PC, its onboard devices, and applications. In WebFOCUS products, although you will still be able to start and work in Microsoft Office 2003 applications, Microsoft recommends that you upgrade to a later version of Office in order to continue to receive support and updates. If your organization uses Office 2003 with the Windows<sup>®</sup> XP operating system, see *[Support for Windows XP ended](https://www.microsoft.com/en-us/windowsforbusiness/end-of-xp-support)* for information on the end of support for Microsoft Office 2003 and Windows XP SP3.

For information on opening, editing, and saving documents, workbooks, and presentations that were created in the later versions of Microsoft Excel and PowerPoint, see *[Microsoft Office](http://www.microsoft.com/en-us/download/details.aspx?id=3) [Compatibility Pack for Word, Excel, and PowerPoint File Formats](http://www.microsoft.com/en-us/download/details.aspx?id=3)*.

#### TIBCO WebFOCUS EXL2K and PPT Formats and Microsoft Office Viewer Products Support

Microsoft Excel Viewer and PowerPoint Viewer are read-only products. They permit only the display and printing of Microsoft Excel and PowerPoint data. The WebFOCUS EXL2K and PPT reports are not supported in any release of the Microsoft Excel Viewer and the Microsoft PowerPoint Viewer. The WebFOCUS XLSX and PPTX formatted reports are supported and can be viewed with the Microsoft Excel Viewer and Microsoft PowerPoint Viewer, respectively.

Microsoft has released statements that older releases of the Microsoft Excel and PowerPoint Viewer are no longer supported. For information on the supported versions of Microsoft Office Viewer products, see *[Supported versions of the Office viewers](https://support.microsoft.com/en-us/kb/979860)*. The Microsoft Office Viewer is available from the *[Microsoft Download Center](https://www.microsoft.com/en-us/download/search.aspx?q=viewer)*.

#### Microsoft Office 365 Support

Microsoft Office 365™ offers the local installation of Microsoft Excel and PowerPoint 2013. It works with the Office 2010 release and provides limited functionality with Office 2007. Microsoft Office 365 also permits uploading Microsoft Excel and PowerPoint files to the cloud, where they can be accessed on most devices using Office Online. For information on the Microsoft Office 365 plans and features, see *[Office 365 for business FAQ](https://products.office.com/en-us/business/microsoft-office-365-frequently-asked-questions)*.

<span id="page-48-0"></span>You can use Microsoft Office 365 to access WebFOCUS XLSX and PPTX reports. First, create the XLSX and PPTX reports locally as HOLD files, or display the reports on the screen using the PCHOLD command, and then save the reports to a local directory. The saved files can be uploaded and stored in OneDrive<sup>®</sup> for Business. Once uploaded to the cloud, the files can be accessed using Office Online.

For information on saving WebFOCUS reports, see the *Creating Reports with WebFOCUS Language* manual listed in *Recommended Reading*.

For information on the differences in features available in Excel Online and PowerPoint Online, and in Microsoft Office 2013, see *[Office Online Service Description](https://technet.microsoft.com/en-us/enus/library/office-online-service-description.aspx)*.

For more information on working with Office Online and OneDrive for Business, see *[Using Office](https://support.office.com/en-us/article/Using-Office-Online-in-OneDrive-dc62cfd4-120f-4dc8-b3a6-7aec6c26b55d) [Online in OneDrive](https://support.office.com/en-us/article/Using-Office-Online-in-OneDrive-dc62cfd4-120f-4dc8-b3a6-7aec6c26b55d)*.

#### Usage Consideration When Using Hyperlinks to Run Reports

Selecting a hyperlink in a WebFOCUS report, to execute a drill-down request to run a procedure on a secured WebFOCUS web environment, requires the security context or any session-related cookies to be inherited. Microsoft Office products do not natively inherit the security context or any session-related cookies created by a web-based application.

The following options are available to configure your web environment so that hyperlinks in WebFOCUS reports will be functional within Microsoft Office products.

- Configure WebFOCUS authentication to allow anonymous access. For more information, see the *WebFOCUS Security and Administration* manual.
- Use SSO with IIS/Tomcat Integrated Windows Authentication. Renegotiation occurs automatically and the Excel and PowerPoint reports display correctly.
- $\Box$  As of WebFOCUS Release 8, the Remember Me feature can be enabled on the Sign-in page. If the end user uses the Remember Me feature, a persistent cookie is used. For more information on how Microsoft Office products handle session-related information, see *[Error message when clicking hyperlink in Office: "Cannot locate the Internet server or proxy](https://support.microsoft.com/en-us/kb/218153) [server](https://support.microsoft.com/en-us/kb/218153)*.

#### TIBCO WebFOCUS DOC Format

The WebFOCUS standard for styled and printable documents is the Acrobat® PDF format. The WebFOCUS PDF format creates Acrobat PDF documents. The WebFOCUS DOC format produces a character-based file, not a Microsoft Word document.

#### <span id="page-49-0"></span>Recommended Reading

*[WebFOCUS EXL07/XLSX Format Supported Features Release Roadmap](https://techsupport.informationbuilders.com/tech/wbf/wbf_rln_formatXLSX_support.html)*

*[WebFOCUS PPTX Format Supported Features Release Roadmap](https://techsupport.informationbuilders.com/tech/wbf/wbf_rln_formatPPTX_support.html)*

*[Microsoft Windows Support Statement for WebFOCUS](https://techsupport.informationbuilders.com/tech/wbf/wbf_tmo_028.html)*

*Saving Report Output in Excel XLSX Format* topic in the *Creating Reports for TIBCO WebFOCUS® Language* manual, available from the *[TIBCO WebFOCUS KnowledgeBase](https://kb.informationbuilders.com/)*.

*Saving and Reusing Your Report Output* topic in the *Creating Reports for TIBCO WebFOCUS® Language* manual, available from the *[TIBCO WebFOCUS KnowledgeBase](https://kb.informationbuilders.com/)*.

### <span id="page-50-0"></span>Legal and Third-Party Notices

SOME TIBCO SOFTWARE EMBEDS OR BUNDLES OTHER TIBCO SOFTWARE. USE OF SUCH EMBEDDED OR BUNDLED TIBCO SOFTWARE IS SOLELY TO ENABLE THE FUNCTIONALITY (OR PROVIDE LIMITED ADD-ON FUNCTIONALITY) OF THE LICENSED TIBCO SOFTWARE. THE EMBEDDED OR BUNDLED SOFTWARE IS NOT LICENSED TO BE USED OR ACCESSED BY ANY OTHER TIBCO SOFTWARE OR FOR ANY OTHER PURPOSE.

USE OF TIBCO SOFTWARE AND THIS DOCUMENT IS SUBJECT TO THE TERMS AND CONDITIONS OF A LICENSE AGREEMENT FOUND IN EITHER A SEPARATELY EXECUTED SOFTWARE LICENSE AGREEMENT, OR, IF THERE IS NO SUCH SEPARATE AGREEMENT, THE CLICKWRAP END USER LICENSE AGREEMENT WHICH IS DISPLAYED DURING DOWNLOAD OR INSTALLATION OF THE SOFTWARE (AND WHICH IS DUPLICATED IN THE LICENSE FILE) OR IF THERE IS NO SUCH SOFTWARE LICENSE AGREEMENT OR CLICKWRAP END USER LICENSE AGREEMENT, THE LICENSE(S) LOCATED IN THE "LICENSE" FILE(S) OF THE SOFTWARE. USE OF THIS DOCUMENT IS SUBJECT TO THOSE TERMS AND CONDITIONS, AND YOUR USE HEREOF SHALL CONSTITUTE ACCEPTANCE OF AND AN AGREEMENT TO BE BOUND BY THE SAME.

This document is subject to U.S. and international copyright laws and treaties. No part of this document may be reproduced in any form without the written authorization of Cloud Software Group, Inc.

TIBCO, the TIBCO logo, the TIBCO O logo, ibi, ibi logo, ActiveMatrix BusinessWorks, TIBCO Administrator, BusinessConnect, TIBCO Designer, Enterprise Message Service, Hawk, and Maporama are either registered trademarks or trademarks of Cloud Software Group, Inc. in the United States and/or other countries.

Java and all Java based trademarks and logos are trademarks or registered trademarks of Oracle Corporation and/or its affiliates.

This document includes fonts that are licensed under the SIL Open Font License, Version 1.1, which is available at: https://scripts.sil.org/OFL

Copyright (c) Paul D. Hunt, with Reserved Font Name Source Sans Pro and Source Code Pro.

All other product and company names and marks mentioned in this document are the property of their respective owners and are mentioned for identification purposes only.

This software may be available on multiple operating systems. However, not all operating system platforms for a specific software version are released at the same time. See the readme file for the availability of this software version on a specific operating system platform.

THIS DOCUMENT IS PROVIDED "AS IS" WITHOUT WARRANTY OF ANY KIND, EITHER EXPRESS OR IMPLIED, INCLUDING, BUT NOT LIMITED TO, THE IMPLIED WARRANTIES OF MERCHANTABILITY, FITNESS FOR A PARTICULAR PURPOSE, OR NON-INFRINGEMENT.

THIS DOCUMENT COULD INCLUDE TECHNICAL INACCURACIES OR TYPOGRAPHICAL ERRORS. CHANGES ARE PERIODICALLY ADDED TO THE INFORMATION HEREIN; THESE CHANGES WILL BE INCORPORATED IN NEW EDITIONS OF THIS DOCUMENT. CLOUD SOFTWARE GROUP, INC. MAY MAKE IMPROVEMENTS AND/OR CHANGES IN THE PRODUCT(S) AND/OR THE PROGRAM(S) DESCRIBED IN THIS DOCUMENT AT ANY TIME.

THE CONTENTS OF THIS DOCUMENT MAY BE MODIFIED AND/OR QUALIFIED, DIRECTLY OR INDIRECTLY, BY OTHER DOCUMENTATION WHICH ACCOMPANIES THIS SOFTWARE, INCLUDING BUT NOT LIMITED TO ANY RELEASE NOTES AND "READ ME" FILES.

This and other products of Cloud Software Group, Inc. may be covered by registered patents. Please refer to TIBCO's Virtual Patent Marking document (https://www.tibco.com/patents) for details.

Copyright © 2023. Cloud Software Group, Inc. All Rights Reserved.